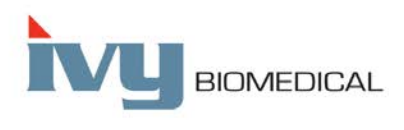

Innovation in Cardiac Monitoring

# **Model 7600/7800**

# **MANUAL DE OPERARE**

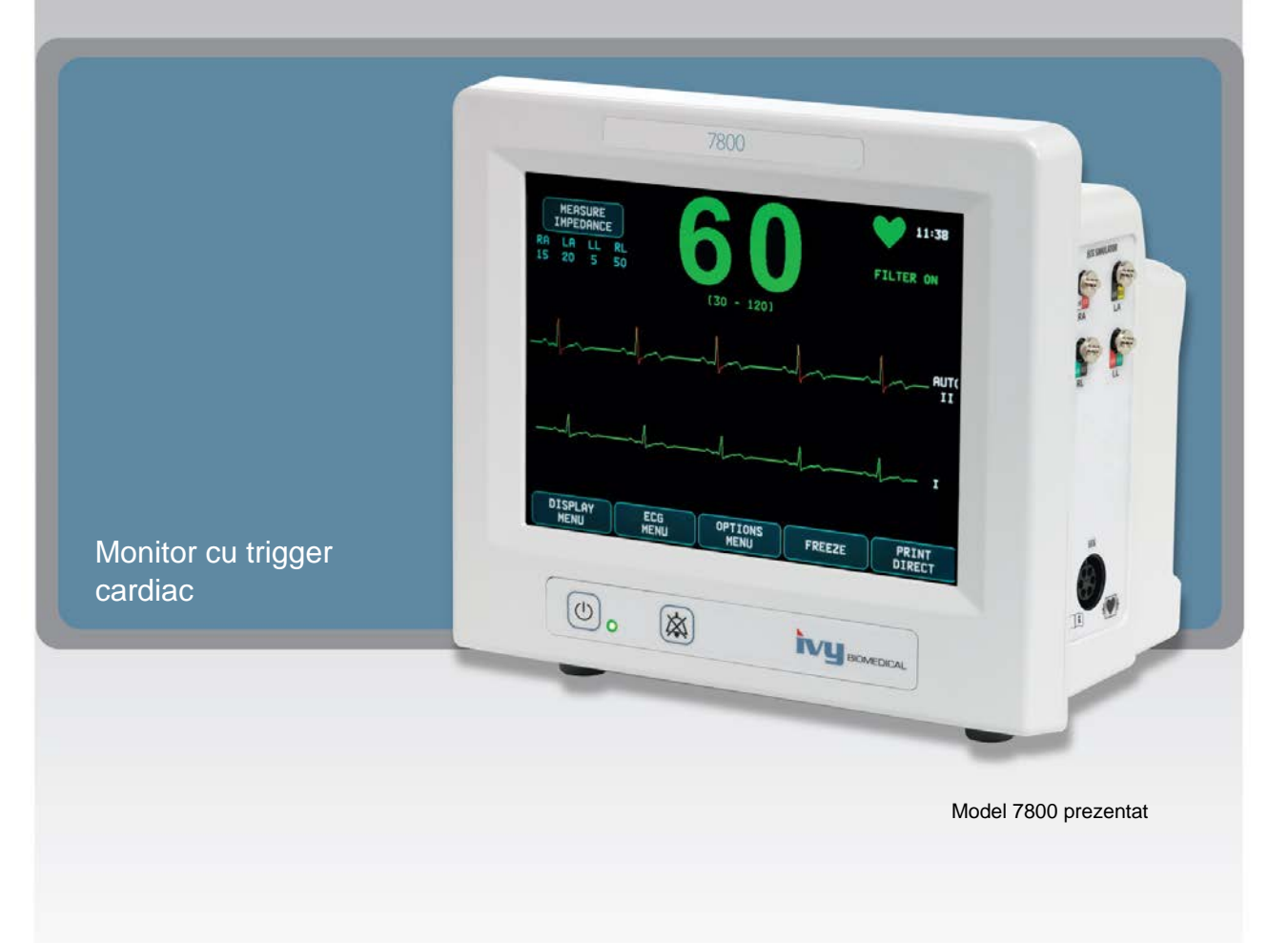

# **Cuprins**

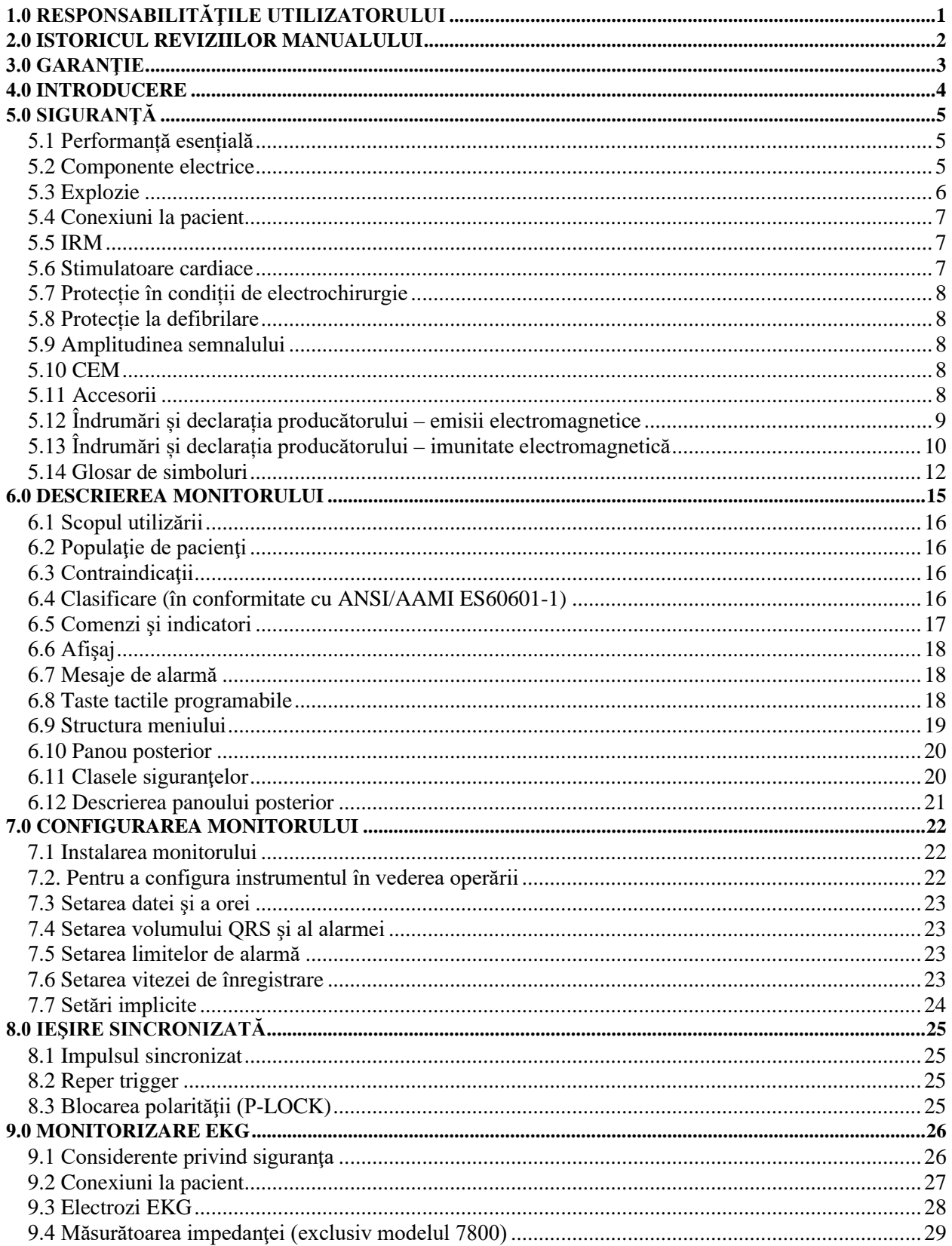

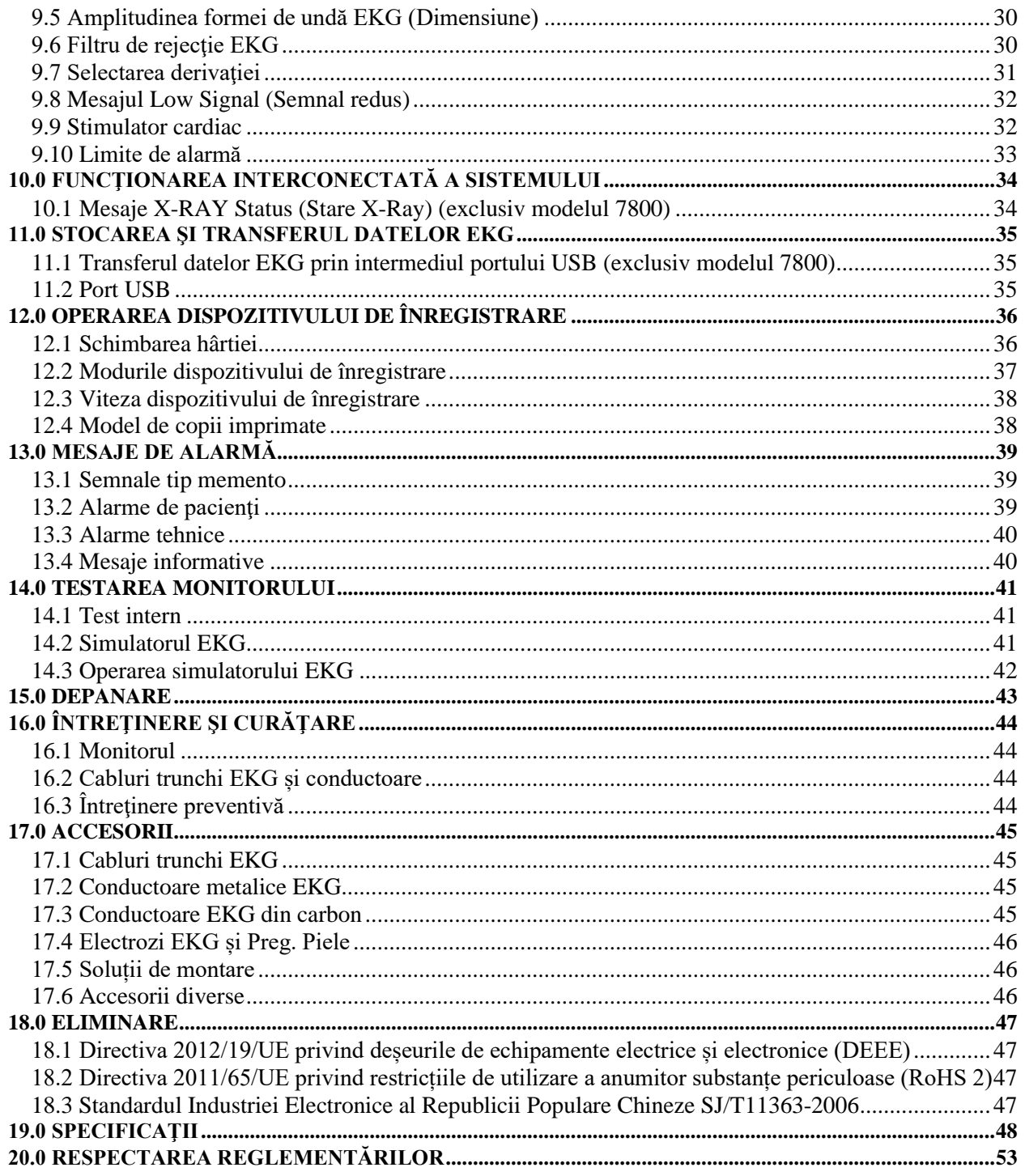

# **1.0 RESPONSABILITĂŢILE UTILIZATORULUI**

<span id="page-4-0"></span>Acest produs va funcţiona în conformitate cu descrierea din cadrul acestui Manual de operare şi cu etichetele şi/sau pliantele ce îl însoţesc, atunci când este asamblat, operat, întreţinut şi reparat conform instrucţiunilor furnizate. Acest produs trebuie verificat periodic. Un produs defect nu trebuie utilizat. Piesele defecte, lipsă, uzate pur şi simplu, deformate sau contaminate trebuie înlocuite imediat. În cazul în care astfel de reparaţii se dovedesc a fi necesare, IVY Biomedical Systems, Inc. recomandă contactarea departamentului de service al IVY Biomedical Systems, Inc. printr-un apel telefonic sau o solicitare în scris. Acest produs sau oricare dintre piesele sale trebuie reparate exclusiv în conformitate cu instrucţiunile furnizate de personalul instruit IVY Biomedical Systems, Inc. Produsul nu trebuie modificat fără acordul prealabil scris din partea departamentului de asigurare a calității din cadrul IVY Biomedical Systems, Inc. Utilizatorul acestui Produs va fi exclusiv răspunzător pentru orice defecţiune ce rezultă în urma utilizării neadecvate, întreţinerii deficiente, reparaţiilor necorespunzătoare, avarierilor sau modificărilor efectuate de oricine altcineva în afară de IVY Biomedical Systems, Inc.

**ATENŢIONARE:** Legislaţia federală din SUA restricţionează comercializarea acestui produs strict de către sau la recomandarea unui specialist medical autorizat.

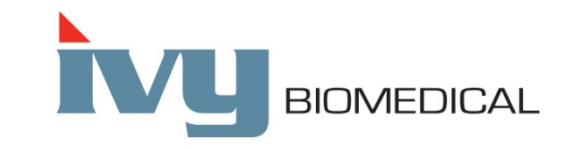

**Ivy Biomedical Systems, Inc.** 11 Business Park Drive Branford, Connecticut 06405 USA  $+1$  203.481.4183  $\bullet$  +1 800.247.4614  $\bullet$  FAX +1 203.481.8734 [www.ivybiomedical.com](http://www.ivybiomedical.com/) e-mail: [sales@ivybiomedical.com](mailto:sales@ivybiomedical.com)

Traducerile în mai multe limbi ale acestui Manual de operare pot fi găsite pe site-ul web Ivy Biomedical: [www.ivybiomedical.com](http://www.ivybiomedical.com/)

### **2.0 ISTORICUL REVIZIILOR MANUALULUI**

<span id="page-5-0"></span>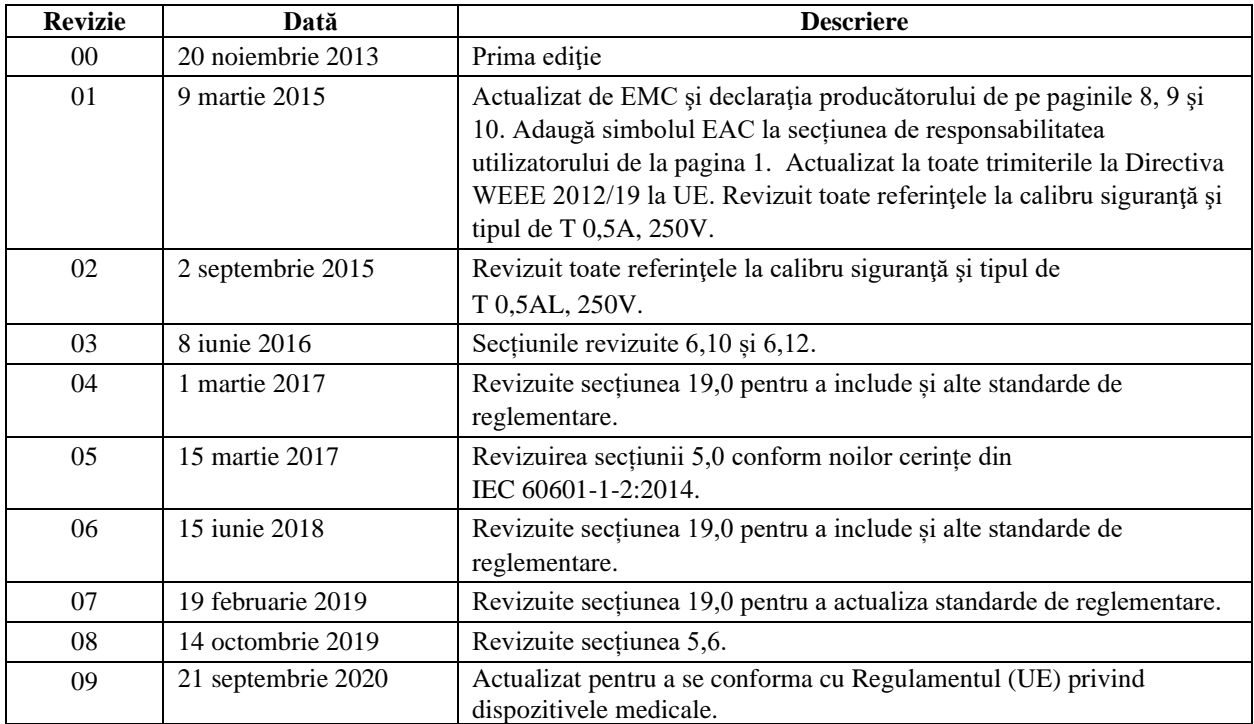

### **3.0 GARANŢIE**

<span id="page-6-0"></span>Toate produsele fabricate de Ivy Biomedical Systems, Inc. în condiții de utilizare normale, au garanția de a nu prezenta defecte de material sau manoperă și de a funcționa în conformitate cu specificațiile publicate, pentru o perioadă de 13 luni de la data livrării iniţiale.

Toate accesoriile precum cablurile trunchi EKG și conductoarele furnizate de Ivy Biomedical Systems, Inc. în condiții de utilizare normale, au garanția de a nu prezenta defecte de material sau manoperă și de a funcționa în conformitate cu specificațiile publicate, pentru o perioadă de 90 de zile de la data livrării inițiale.

În cazul în care în urma unei examinări efectuate de Ivy Biomedical Systems, Inc. se constată defecţiuni la astfel de produse sau piese componente, obligaţia Ivy se limitează la reparare sau înlocuire, la alegerea Ivy.

Când un produs/produse trebuie returnate către producător pentru reparaţii sau examinare, contactaţi personalul de service din cadrul Ivy Biomedical Systems pentru a obţine un număr de autorizaţie de returnare a materialelor (Nr. RMA) şi instrucţiunile de ambalare corecte:

Service / Asistență tehnică: Telefon: +1 203.481.4183 sau +1 800.247.4614 Fax: +1 203.481.8734 E-mail[: service@ivybiomedical.com](mailto:service@ivybiomedical.com)

Toate produsele returnate în vederea reparaţiei în garanţie vor fi expediate cu toate costurile plătite în prealabil către:

Ivy Biomedical Systems, Inc În atenţia: Service Department 11 Business Park Drive Branford, CT 06405 USA

Ivy va expedia produsul reparat sau înlocuit către client, pe cheltuiala Ivy.

#### **4.0 INTRODUCERE**

<span id="page-7-0"></span>Acest manual are scopul de a furniza informaţii cu privire la utilizarea corectă a monitorului cu trigger cardiac, modelul 7600/7800. Utilizatorul este răspunzător pentru a asigura respectarea oricăror reglementări aplicabile cu privire la instalarea şi operarea monitorului.

Modelul 7600/7800 este ECHIPAMENT ME (echipament medical electric) menit să monitorizeze pacienţii aflaţi sub supraveghere medicală. Monitorul model 7600/7800 trebuie operat exclusiv de personal medical instruit şi calificat.

#### **Utilizarea acestui manual**

Vă recomandăm să citiţi acest manual înainte de a opera echipamentul. Acest manual este elaborat astfel încât să includă toate opţiunile. Dacă monitorul dvs. nu include toate opţiunile, selecţiile de meniu şi datele de afişaj pentru acele opţiuni nu vor apărea pe monitorul dvs.

Utilizaţi secţiunea Descrierea monitorului pentru descrieri generale ale butoanelor de control şi ale afişajelor. Pentru detalii despre utilizarea fiecărei opțiuni, consultați secțiunea din manual care tratează opțiunea în cauză.

Caracterele aldine sunt folosite în text pentru a face referire la denumirea comenzilor utilizatorului. Parantezele drepte [ ] încadrează selecțiile de meniu utilizate cu tastele tactile programabile.

#### **Responsabilitatea producătorului**

Producătorul acestui echipament este responsabil pentru efectele la nivelul siguranței, fiabilității și performanței echipamentului exclusiv în următoarele condiţii:

- Operaţiunile de montaj, extinderile, re-ajustările sau reparaţiile ansamblului sunt efectuate de persoane autorizate de producător
- Instalaţia electrică se conformează tuturor reglementărilor în vigoare
- Echipamentul este utilizat în conformitate cu instrucţiunile din acest manual

Operarea incorectă sau neîntreținerea monitorului de către utilizator în conformitate cu procedurile de întreținere adecvate exonerează producătorul sau pe reprezentantul acestuia de orice răspundere pentru neconformitate, daune sau vătămări indirecte.

#### **Ivy Biomedical Systems, Inc.**

11 Business Park Drive Branford, Connecticut 06405 +1 203.481.4183 sau +1 800.247.4614 Fax +1 203.481.8734 E-mail: [sales@ivybiomedical.com](mailto:sales@ivybiomedical.com)

Acest manual explică modul de configurare și utilizare a modelului 7600/7800. Informații importante privind siguranța se găsesc în manual, acolo unde este cazul. CITIŢI SECŢIUNEA CU INFORMAŢII DE SIGURANŢĂ ÎN TOTALITATE ÎNAINTE DE A ACŢIONA MONITORUL.

### **5.0 SIGURANŢĂ**

### <span id="page-8-1"></span><span id="page-8-0"></span>**5.1 Performanță esențială**

Lista funcțiilor pentru performanțele esențiale (definite în raportul de testare IEC 60601-1):

- Pentru a monitoriza și a afișa cu precizie ritmul cardiac al pacientului (în limitele 60601-2-27).
- Pentru a monitoriza și a afișa cu exactitate forma de undă EKG a pacientului (în limitele 60601-2-27).
- Pentru a produce un impuls de ieșire regulator R-Wave pentru a oferi o declanșare corectă, precisă și fiabilă.
- Pentru a produce un semnal de alarmă atunci când este necesară intervenția operatorului.

### <span id="page-8-2"></span>**5.2 Componente electrice**

Acest produs este destinat alimentării de la o sursă de tensiune de reţea de 100-120 V~ sau 200-230 V~, 50/60 Hz şi un consum maxim de AC de 45 VA.

**AVERTISMENT:** Pentru a evita riscul de electrocutare, acest echipament trebuie conectat doar la o reţea de alimentare cu priză de împământare. Conectaţi monitorul doar la o priză de curent cu trei conductoare, legată la pământ, de uz spitalicesc. Fişa cu trei conductoare trebuie introdusă într-o priză adecvată cu trei conductoare; dacă nu este disponibilă o priză cu trei conductoare, un electrician calificat va instala una conform codului electric în vigoare.

**AVERTISMENT:** În nicio împrejurare nu trebuie să scoateti conductorul de împământare de la priza de alimentare.

**AVERTISMENT:** Cablul de alimentare furnizat cu echipamentul asigură o astfel de protecţie. Nu încercaţi să anulaţi această protecţie prin modificarea cablului sau prin utilizarea unor adaptoare sau cabluri prelungitoare nelegate la pământ. Cablul de alimentare şi fişa trebuie să fie intacte şi fără deteriorări. Pentru a deconecta echipamentul de la sursa de alimentare de la reţea, scoateţi fişa cablului de alimentare din priză.

**AVERTISMENT:** Nu conectați la o priză electrică controlată cu ajutorul unui întrerupător de perete sau întrerupător cu rezistenţă reglabilă.

**AVERTISMENT:** Dacă există dubii cu privire la integritatea ansamblului conductor de împământare, nu acționați monitorul până când conductorul de protecție la sursa AC de la rețea nu este complet funcțional.

**AVERTISMENT:** Pentru căderi de tensiune ce depășesc 30 de secunde, monitorul trebuie pornit manual prin apăsarea butonului **Power On/Standby** (Pornire/În așteptare). Când este restabilită tensiunea la monitor, acesta va reveni la setările IMPLICITE ale producătorului. (Este disponibilă o opțiune ce va permite monitorului să utilizeze ultimele setări utilizate sau MEMORATE.)

**AVERTISMENT:** Pentru a evita RISCURI inacceptabile cauzate de căderile de tensiune, conectați monitorul la o sursă de alimentare neîntreruptibilă (UPS) de uz sanitar.

**AVERTISMENT:** Nu amplasaţi monitorul în nicio poziţie care l-ar putea face să cadă peste pacient. Nu ridicați monitorul apucând de cablul de alimentare sau de cablul trunchi EKG.

# **SIGURANŢĂ**

**AVERTISMENT:** Pozați cu atenție cablurile monitorului (cablurile trunchi EKG, cablurile de alimentare etc.), pentru a reduce riscul de împiedicare.

**AVERTISMENT:** Poziţionaţi monitorul astfel încât operatorul să nu întâmpine vreo greutate în a-l deconecta de la sursa de alimentare.

**AVERTISMENT: Pericol de electrocutare!** Nu îndepărtaţi capacele sau panourile. Transmiteţi solicitările de service către personalul de service instruit şi calificat.

**AVERTISMENT:** Deconectati monitorul de la sursa de alimentare când este supus operațiunilor de service. Transmiteţi solicitările de service către personalul de service instruit şi calificat.

**AVERTISMENT:** Toate piesele înlocuibile trebuie înlocuite de personalul de service instruit şi calificat.

**AVERTISMENT:** Pentru a evita electrocutarea, deconectați monitorul de la sursa de alimentare înainte de a schimba siguranțele. Înlocuiți exclusiv cu siguranțe de aceeași capacitate și tip: T 0.5AL, 250 V.

**AVERTISMENT:** Nu curăţaţi monitorul în timp ce este conectat la o sursă de alimentare.

**AVERTISMENT:** Dacă unitatea ia contact accidental cu apa, deconectaţi imediat monitorul de la sursa de alimentare. Întrerupeţi utilizarea până când se usucă şi apoi testaţi unitatea pentru a verifica funcţionarea corectă înainte de a o refolosi la un pacient.

**AVERTISMENT:** Această unitate foloseşte o cale de izolaţie comună pentru conductoarele şi electrozii EKG. Nu lăsaţi conductoarele şi/sau electrozii EKG să aibă contact cu alte părţi conductoare, inclusiv priza de legare la pământ. Nu conectaţi niciun accesoriu neizolat la intrarea EKG când este conectat la un pacient, deoarece acest lucru ar putea compromite siguranţa unităţii. Când este conectat la alte dispozitive, asiguraţi-vă că scurgerile de curent totale pe şasiu pentru toate unităţile nu depăşesc 300 μA.

**AVERTISMENT:** Impulsul de ieșire sincronizată nu este proiectat pentru a sincroniza o descărcare a defibrilatorului sau o procedură de cardioversiune.

**AVERTISMENT:** Pentru a asigura o ventilaţie corectă a monitorului, nu îl utilizaţi fără picioarele de la capacul inferior sau fără placa portantă opţională de la capacul inferior.

**AVERTISMENT:** Nu modificaţi acest echipament fără autorizare din partea producătorului.

#### <span id="page-9-0"></span>**5.3 Explozie**

**AVERTISMENT: Pericol de explozie!** Nu utilizaţi acest echipament în prezenţa substanţelor de anestezie inflamabile sau a altor substanțe inflamabile în combinație cu aerul, mediu îmbogățit în oxigen sau oxid de azot.

#### <span id="page-10-0"></span>**5.4 Conexiuni la pacient**

**AVERTISMENT:** Pozați cu atenție cablurile trunchi EKG, pentru a reduce riscul încâlcirii sau strangulării pacientului.

Conexiunile la pacient sunt izolate electric. Utilizaţi sonde izolate pentru toate conexiunile. Nu permiteţi conexiunilor la pacient să intre în contact cu alte elemente conductoare, incluzând legarea la pământ. Consultaţi instrucţiunile din acest manual referitoare la conexiunile la pacient.

Acest monitor limitează intern curentul de scurgere la mai puțin de 10 µA. Luați însă întotdeauna în considerare curentul de scurgere acumulat care poate fi generat de alte echipamente utilizate la pacient în acelaşi timp cu acest monitor.

Pentru a vă asigura că protecția împotriva scurgerilor de curent se încadrează în specificații, utilizați exclusiv cablurile trunchi EKG specificate în acest manual. Acest monitor este prevăzut cu conductoare protejate. *Nu utilizați*  cablurile si derivatiile cu conductoare neprotejate la ale căror capete sunt fire expuse. Conductoarele si cablurile neprotejate pot reprezenta un risc nejustificat de consecințe negative asupra sănătății sau de deces.

Regimurile tranzitorii ale monitorului la nivelul izolării liniilor pot fi similare cu formele de unde cardiace şi pot inhiba astfel alarmele de ritm cardiac. Pentru a reduce la minim această problemă, asiguraţi poziţionarea adecvată a electrodului şi dispunerea corectă a cablului.

Dacă apare o stare de alarmă în timp ce alarmele sunt setate ca oprite, nu va apărea nicio alarmă vizuală sau sonoră.

### <span id="page-10-1"></span>**5.5 IRM**

**AVERTISMENT: Nesigur pentru RM!** Nu expuneți Modelul 7600 și Modelul 7800 la un mediu cu rezonanță magnetică (RM). Modelul 7600 și Modelul 7800 pot prezenta un risc legat de rănirea cu proiectile ca urmare a prezenței materialelor feromagnetice care pot fi atrase de miezul magnetului pentru RM.

**AVERTISMENT:** Pot apărea leziuni termice și arsuri din cauza componentelor metalice ale dispozitivului, care se pot încălzi în timpul scanării RM.

**AVERTISMENT:** Dispozitivul poate genera artefacte în imaginea RM.

**AVERTISMENT:** Este posibil ca dispozitivul să nu funcționeze corect din cauza câmpurilor magnetice și de radiofrecvență puternice generate de scanerul RM.

#### <span id="page-10-2"></span>**5.6 Stimulatoare cardiace**

**AVERTISMENT – PACIENȚI CU STIMULATOR CARDIAC:** Dispozitivele de măsurare a ritmului pot continua să calculeze ritmul stimulatorului cardiac în cazurile de stop cardiac sau aritmii. Nu vă bazaţi în totalitate pe SEMNALELE DE ALARMĂ ale dispozitivului de măsurare a ritmului. Menţineţi PACIENŢII cu stimulator cardiac sub supraveghere atentă. Pentru informații privind capacitățile acestui instrument de a respinge impulsurile stimulatorului cardiac, consultați secțiunea SPECIFICAȚII din acest manual. Respingerea impulsurilor stimulatorului cardiac secvențial AV și ale stimulatorului cardiac pentru cameră dublă nu a fost evaluată; nu vă bazați pe respingerea stimulatorului cardiac în cazul pacienților cu stimulator cardiac pentru cameră dublă.

#### <span id="page-11-0"></span>**5.7 Protecție în condiții de electrochirurgie**

Acest echipament a fost testat în conformitate cu EN 60601-2-27.

Acest echipament este protejat împotriva potenţialelor de electrochirurgie. Pentru a evita posibilele arsuri electrochirurgicale în locurile de monitorizare, asiguraţi conexiunea corespunzătoare a circuitului electrochirurgical de retur, conform instrucțiunilor producătorului. Dacă nu este conectat corect, unele unități electrochirurgicale ar putea permite curentului să revină prin intermediul electrozilor EKG. Acest echipament revine la funcționarea normală în mai puțin de 10 secunde.

### <span id="page-11-1"></span>**5.8 Protecție la defibrilare**

Acest echipament este protejat pentru o descărcare a defibrilatorului de până la 360 J. Monitorul este protejat intern pentru a limita curentul prin electrozi în vederea prevenirii vătămării pacientului şi a deteriorării echipamentului în condiţiile în care defibrilatorul este utilizat în conformitate cu instrucţiunile producătorului. Folosiţi exclusiv accesoriile specificate de Ivy (consultaţi secţiunea Accesorii).

#### <span id="page-11-2"></span>**5.9 Amplitudinea semnalului**

**AVERTISMENT:** Amplitudinea minimă a semnalului "undei R" fiziologice a pacientului este de 0,5 mV. Utilizarea modelului 7600/7800 sub valoarea amplitudinii stipulate mai sus poate conduce la obținerea unor rezultate imprecise.

#### <span id="page-11-3"></span>**5.10 CEM**

Acest echipament a fost certificat pentru a fi protejat împotriva emisiilor și imunității conform IEC-60601-1-2:2014 pentru utilizare în spitale și clinici mici.

**ATENŢIONARE:** Echipamentele medicale necesită asigurarea unor precauţii speciale referitor la CEM şi trebuie instalate şi puse în funcţiune conform informaţiilor CEM furnizate în Manualul de operare.

**ATENŢIONARE:** Echipamentele portabile şi mobile de comunicaţii RF pot afecta echipamentul medical electric.

**AVERTISMENT:** Acest dispozitiv nu a fost testat pentru utilizare în prezența diferitelor surse potențiale CEM/CIM, cum ar fi diatermia, identificarea prin radiofrecvență (RFID), sistemele electromagnetice de securitate (de exemplu, detectoare de metale) etc. Ar trebui să acorde atenție în cazul utilizării dispozitivului în prezența unor astfel de dispozitive.

**AVERTISMENT:** Modelul 7600/7800 nu trebuie utilizat alăturat sau deasupra altor echipamente. Însă dacă această apropiere sau suprapunere este necesară, modelul 7600/7800 trebuie ţinut sub observaţie pentru a verifica o funcţionare normală în configuraţia în care este utilizat.

### <span id="page-11-4"></span>**5.11 Accesorii**

**AVERTISMENT:** Utilizarea altor accesorii decât a celor specificate în secțiunea Accesorii din acest manual poate conduce la apariția unor emisii crescute sau a unei imunități scăzute a echipamentului.

# <span id="page-12-0"></span>**5.12 Îndrumări și declarația producătorului – emisii electromagnetice**

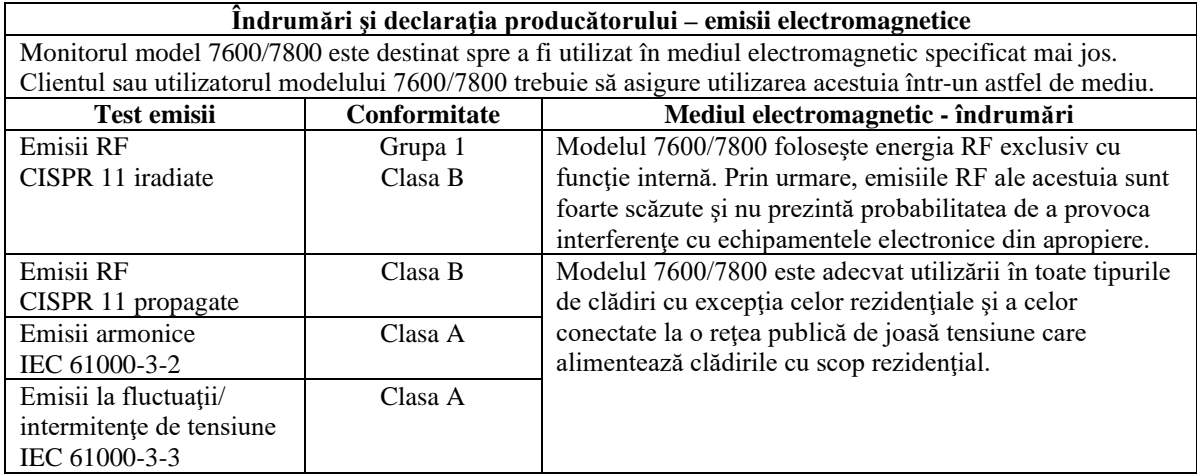

# <span id="page-13-0"></span>**5.13 Îndrumări și declarația producătorului – imunitate electromagnetică**

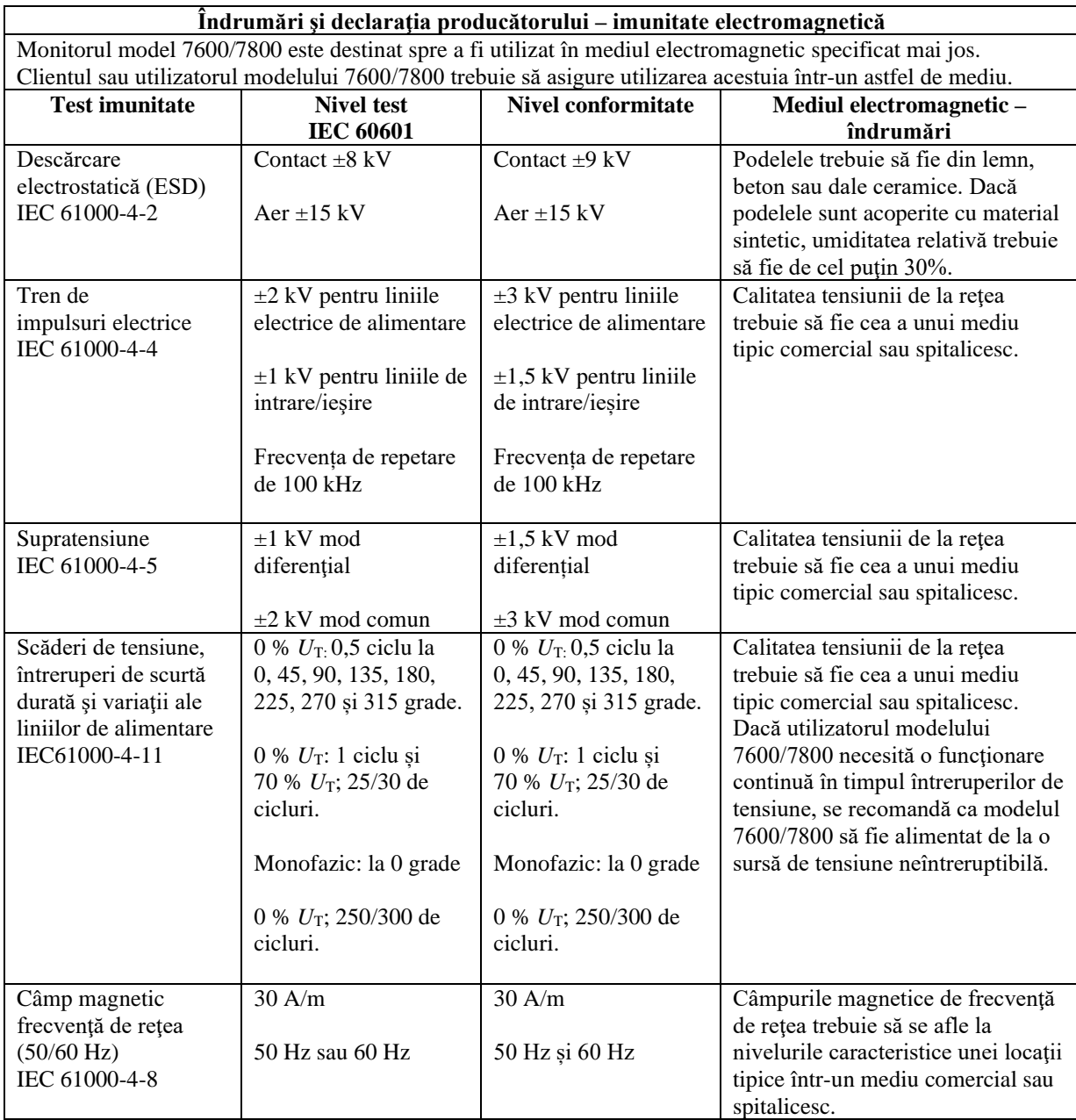

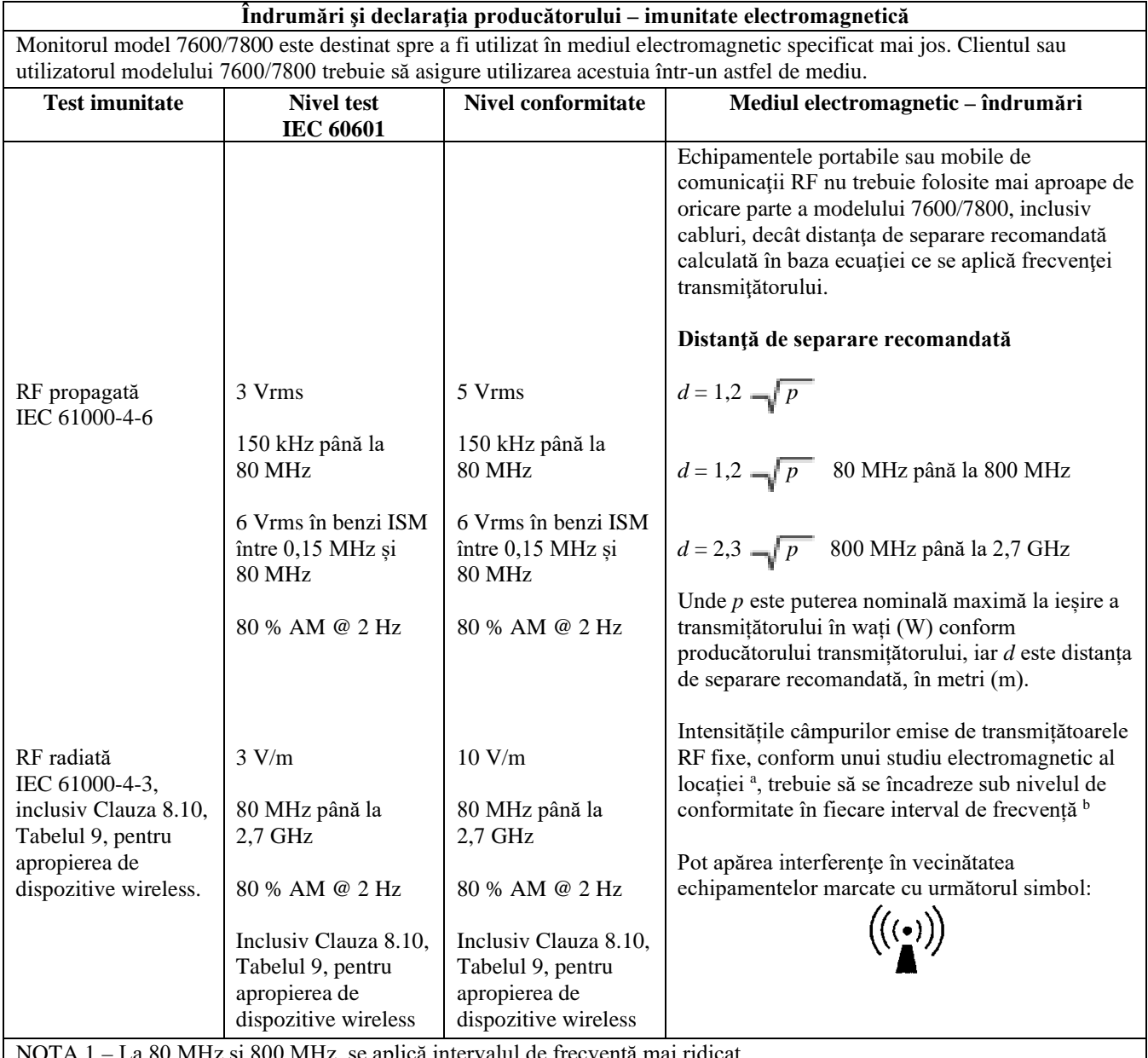

NOTA 1 – La 80 MHz şi 800 MHz, se aplică intervalul de frecvenţă mai ridicat.

NOTA 2 – Aceste linii directoare nu sunt aplicabile în toate situaţiile. Propagarea electromagnetică este afectată de absorbţia şi reflexia din structuri, obiecte şi oameni.

<sup>a</sup> Teoretic, intensitățile câmpurilor emise de transmițătoare fixe, cum ar fi stații de bază pentru radio, telefoane (celulare/fără fir) și stații radio mobile terestre, radiouri de amatori, emisii radio AM și FM și emisiile TV nu pot fi prevăzute cu precizie. Pentru a evalua mediul electromagnetic determinat de transmițătoarele RF fixe, trebuie luat în calcul un studiu electromagnetic al locației. Dacă intensitatea câmpului măsurată în locaţia utilizării modelului 7600/7800 depăşeşte nivelul de conformitate RF aplicabil la limita sa superioară, modelul 7600/7800 trebuie ţinut sub observaţie pentru a verifica funcţionarea sa normală. Dacă este observată o funcţionare anormală, pot fi necesare măsuri suplimentare, cum ar fi reorientarea sau reamplasarea modelului 7600/7800.

<sup>b</sup> Dincolo de intervalul de frecvență cuprins între 150 kHz și 80 MHz, intensitățile câmpurilor trebuie să fie sub 3 V/m.

### <span id="page-15-0"></span>**5.14 Glosar de simboluri**

#### **Număr de referință standard și titlu**

- Referințe ISO 15223-1 5.1.1, 5.1.2, 5.1.3, 5.1.6, 5.4.3 și 5.4.4: Dispozitive medicale. Simboluri care trebuie utilizate cu etichetele dispozitivelor medicale, etichetarea și informațiile care trebuie furnizate - Partea 1: Cerințe generale
- Referință ISO 7010 W001: Simboluri grafice Culori de siguranță și semne de siguranță Semne de siguranță înregistrate
- Referințele IEC 60417 5009, 5016, 5017, 5021, 5032, 5034, 5035, 5036, 5336 și 5448: Simboluri grafice pentru utilizare pe echipamente
- Referință ISO 7000 5576: Simboluri grafice pentru utilizare pe echipamente Simboluri înregistrate
- Referință IEC 62570 7.3.3: Practică standard pentru marcarea dispozitivelor medicale și a altor articole pentru siguranță în mediul de rezonanță magnetică

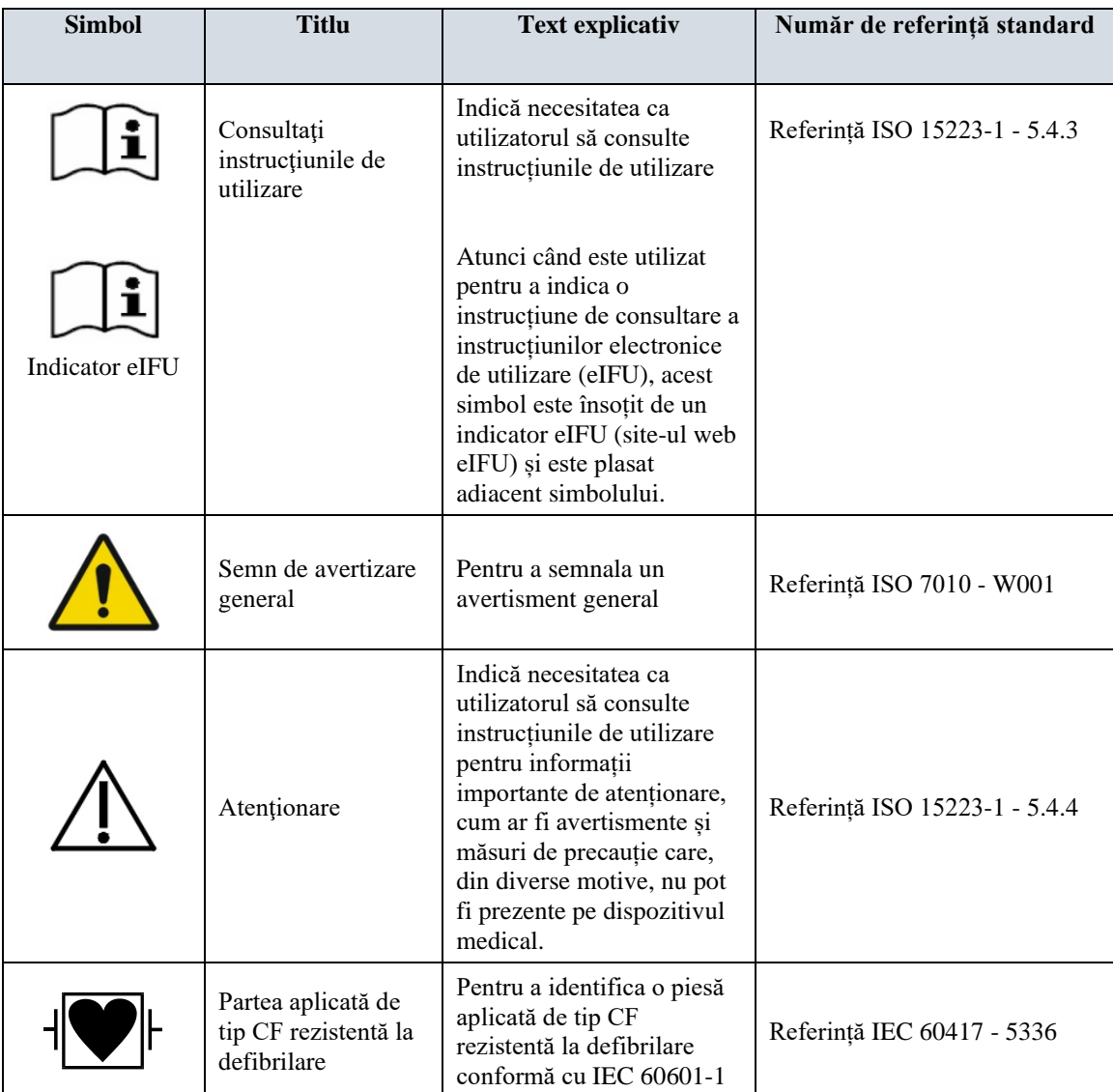

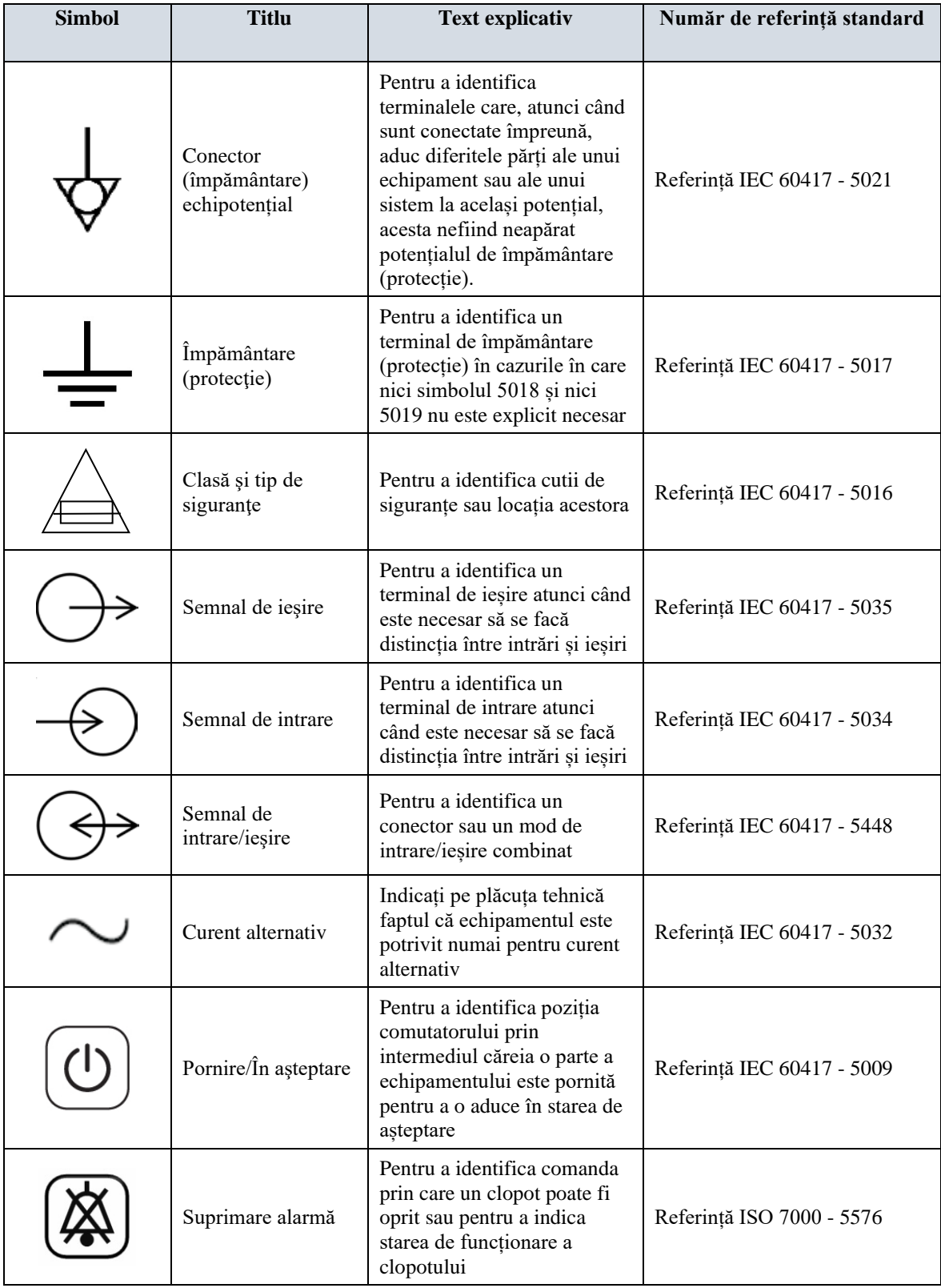

# **SIGURANŢĂ**

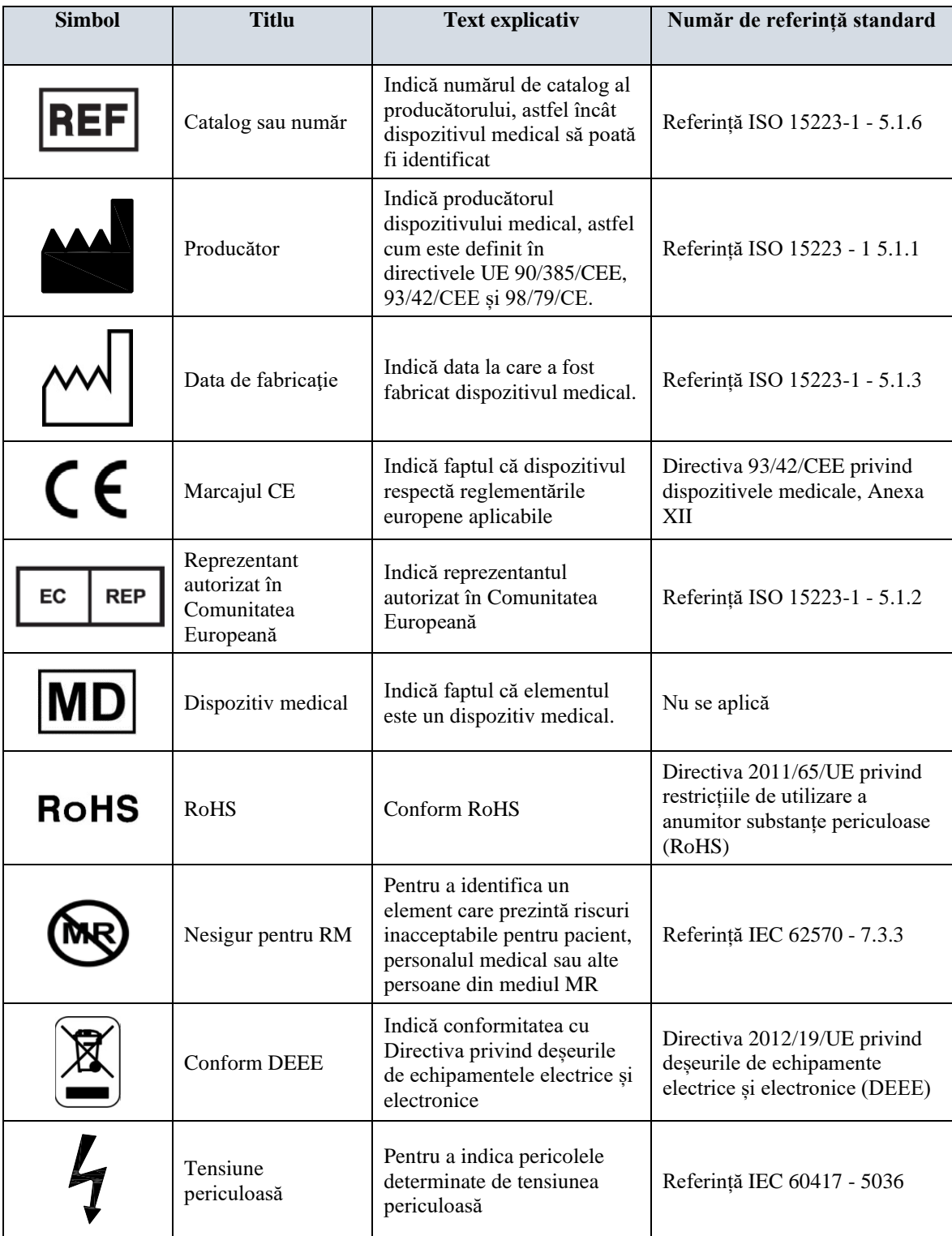

### **6.0 DESCRIEREA MONITORULUI**

<span id="page-18-0"></span>Modelul 7600/7800 este un monitor cu trigger cardiac uşor de utilizat, echipat cu un afişaj LCD cu ecran tactil color, luminat. Modelul 7600/7800 afişează doi vectori EKG simultani şi ritmul cardiac al pacientului. Vectorul EKG trigger (forma de undă EKG superioară) poate fi selectat dintre Leads I, II III sau Auto. Vectorul EKG secundar (forma de undă EKG inferioară) poate fi selectat dintre Leads I, II sau III. În plus, limitele de alarmă ale ritmului cardiac crescut şi redus pot fi ajustate pentru a stabiliza ritmul cardiac al pacientului astfel încât o încălcare a acestor limite să genereze un semnal acustic şi vizual. Afişajul color al modelului 7600/7800 include curbe EKG duale, cifre de dimensiuni mari pentru indicarea ritmului cardiac şi caractere alfanumerice pentru alte date, mesaje de alarmă, meniuri și informații referitoare la utilizator.

- Monitorul modelului 7600/7800 este destinat în principal utilizării la pacienți în situații în care este necesară sincronizarea de precizie cu unda R, cum ar fi examinările de imagistică sincronizate.
- Modelul 7600/7800 include o optiune AUTO de selectare a derivației (doar derivația Trigger). La selectare, această caracteristică va determina ce derivație (I, II sau III) asigură semnal EKG de cea mai bună calitate şi, prin urmare, un trigger cardiac mai sigur.
- Modelul 7600/7800 este echipat cu un conector RS-232 micro-D izolat electric care asigură comunicații bidirecţionale între monitor şi consola externă pentru transferul datelor EKG.
- Modelul 7600/7800 este disponibil cu diferite optiuni; nu toate optiunile sunt incluse la toate monitoarele. Opţional, este disponibil un dispozitiv de înregistrare integrat. Funcţiile acestuia sunt configurate prin intermediul meniurilor din ecranul tactil al monitorului.
- Modelul 7600/7800 este adecvat pentru a fi utilizat în prezenţa electrochirurgiei.
- Modelul 7600/7800 nu este destinat utilizării alături de altă unitate de monitorizare fiziologică.
- Modelul 7600/7800 nu poate fi utilizat la mai mult de un pacient simultan.

Exclusiv modelul 7800:

- Modelul 7800 este prevăzut cu elemente de hardware şi software speciale, care permit măsurarea impedanței piele-electrod.
- Modelul 7800 pune la dispoziţie două canale Ethernet dintr-un singur conector RJ45. Primul canal oferă comunicații bidirecționale între monitor și consola CT pentru transferul datelor EKG, al datelor de temporizare a trigger-ului și primirea informațiilor de identificare a pacientului. Al doilea canal furnizează date EKG afișajului de pe tunelul CT. Aceste funcții sunt active doar când modelul 7800 este conectat prin cabluri la o consolă CT şi la un tunel CT capabile să afişeze datele EKG.
- Modelul 7800 este prevăzut cu o unitate USB care permite operatorului să stocheze şi să acceseze datele EKG de pe un stick de memorie USB.
- Modelul 7800 este prevăzut cu un conector auxiliar D-subminiatură cu 9 pini care oferă o interfaţă customizată pentru instalaţii specifice.

#### <span id="page-19-0"></span>**6.1 Scopul utilizării**

Monitoarele cu trigger cardiac Ivy Biomedical model serie 7000 sunt instrumente ușor de utilizat pentru monitorizarea EKG și a ritmului cardiac. Acestea sunt concepute pentru a fi utilizate în condiții de ICU, CCU și sala de operații. Pot suna o alarmă atunci când RC se încadrează în afara limitelor prestabilite. Acestea oferă un impuls de ieșire, sincronizat cu unda R pentru utilizare în aplicații care necesită sincronizare cu undă R de precizie.

### <span id="page-19-1"></span>**6.2 Populaţie de pacienţi**

Modelul serie 7000 a monitorului cu trigger cardiac este destinat să efectueze monitorizarea EKG și detectarea pulsului cu unde R la pacienții adulți, copii și nou-născuți. Sincronizarea cu unda R este utilizată în mod obișnuit pentru scanere nucleare, scanere CT sau alte dispozitive de imagistică.

### <span id="page-19-2"></span>**6.3 Contraindicaţii**

Modelul serie 7000 poate fi utilizat doar de către personal medical instruit și calificat. Acest dispozitiv nu este destinat utilizării ca echipament de menținere a vieții sau pentru efectuarea diagnosticului cardiac. Produsul nu este destinat utilizării în monitorizarea îngrijirii la domiciliu sau utilizării într-un mediu RMN.

#### <span id="page-19-3"></span>**6.4 Clasificare (în conformitate cu ANSI/AAMI ES60601-1)**

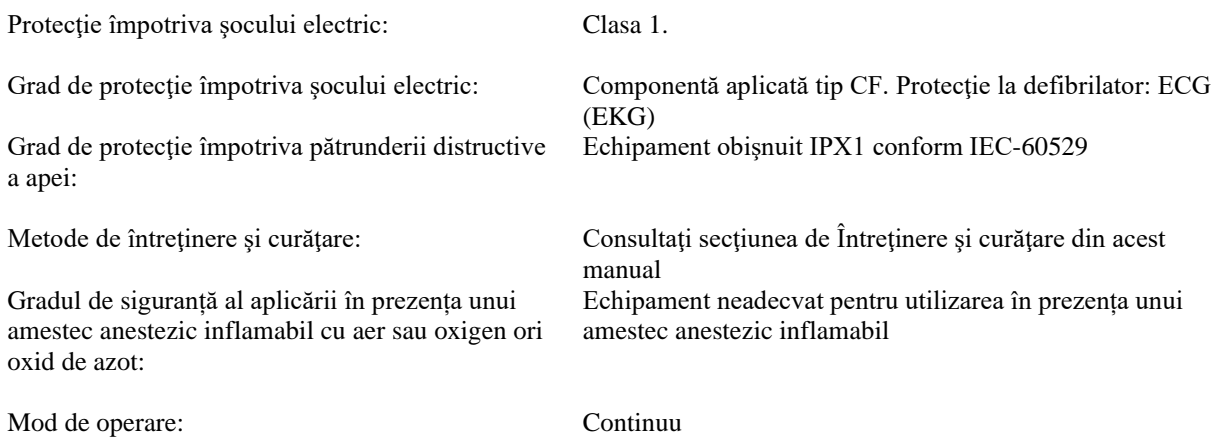

### <span id="page-20-0"></span>**6.5 Comenzi şi indicatori**

#### **Taste principale**

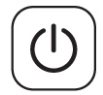

Când monitorul este conectat la o sursă de alimentare AC, la apăsarea comutatorului **Power On/ Standby** (Pornire/În așteptare) se furnizează energie circuitelor electronice ale monitorului. Apăsaţi din nou această tastă pentru a întrerupe alimentarea cu energie a circuitelor electronice ale monitorului.

**AVERTISMENT:** Pentru a deconecta monitorul de la alimentarea de la reţea, decuplaţi cablul de alimentare AC.

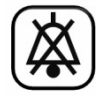

Comutatorul **Alarm Mute** (Suprimare alarmă) dezactivează alarmele acustice. Apăsaţi din nou această tastă pentru a reveni la funcţia normală a alarmelor.

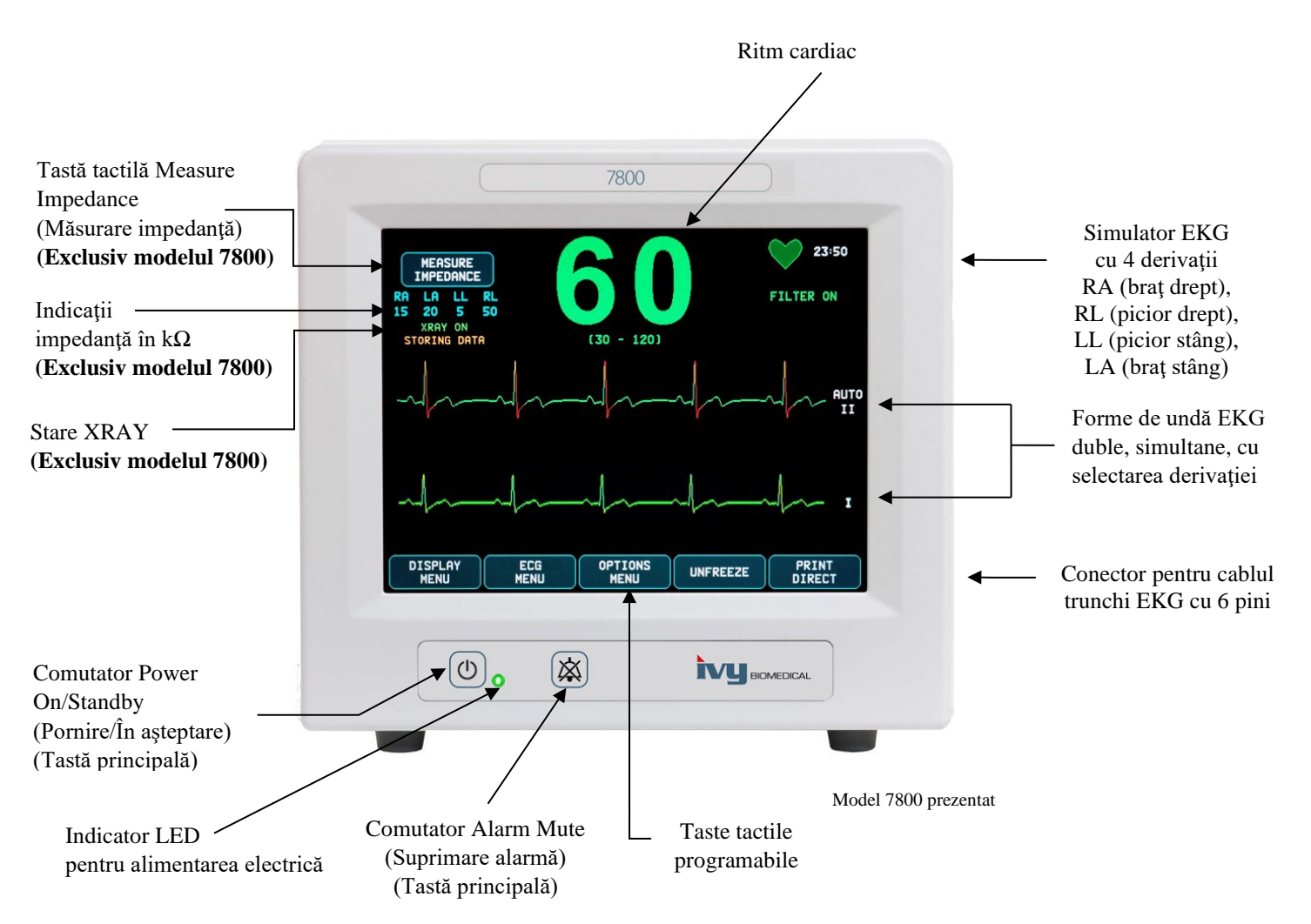

### <span id="page-21-0"></span>**6.6 Afişaj**

**RITM CARDIAC:** Afişat cu cifre mari, exprimat în bătăi pe minut (BPM), în partea superioară a ecranului.

**EKG:** Pe ecran sunt afişate forme de undă EKG duble simultane, care se deplasează dinspre stânga spre dreapta. Curba EKG a trigger-ului este afişată în partea superioară iar a doua curbă EKG este afişată în partea inferioară.

**CONFIGURARE:** Selecţiile se realizează din meniurile ecranului tactil. Selectările derivaţiei sunt afişate în partea dreaptă a curbelor respective. Mesajul Filter ON/OFF (Filtru PORNIT/OPRIT) este afișat în colțul din partea dreaptă sus a afișajului. Limitele de alarmă sunt afişate chiar sub ritmul cardiac.

**Măsurătoarea impedanţei (exclusiv modelul 7800):** Afişează valoarea măsurată a impedanţei dintre pielea pacientului şi fiecare electrod EKG individual (RA, LA, LL, RL). Măsurătorile impedanței sunt amplasate în colțul din partea stângă sus a afișajului.

**Stare XRAY (Exclusiv modelul 7800):** Afişează starea radiografiei realizate de scanerul CT. Mesajul de stare XRAY este amplasat în colțul din partea stângă sus a afișajului. Mesajele afişate pot fi: XRAY OFF (Radiografie oprită), XRAY ON (Radiografie pornită) sau XRAY DISCONNECT (Deconectare radiografie).

#### <span id="page-21-1"></span>**6.7 Mesaje de alarmă**

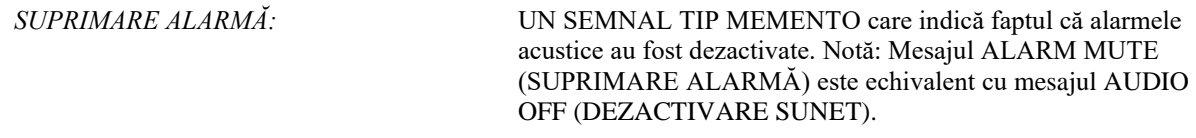

Următoarele indicatii de alarmă sunt afișate în imagine video negativă. Indicatiile de alarmă apar în centrul ecranului şi se aprind intermitent o dată pe secundă.

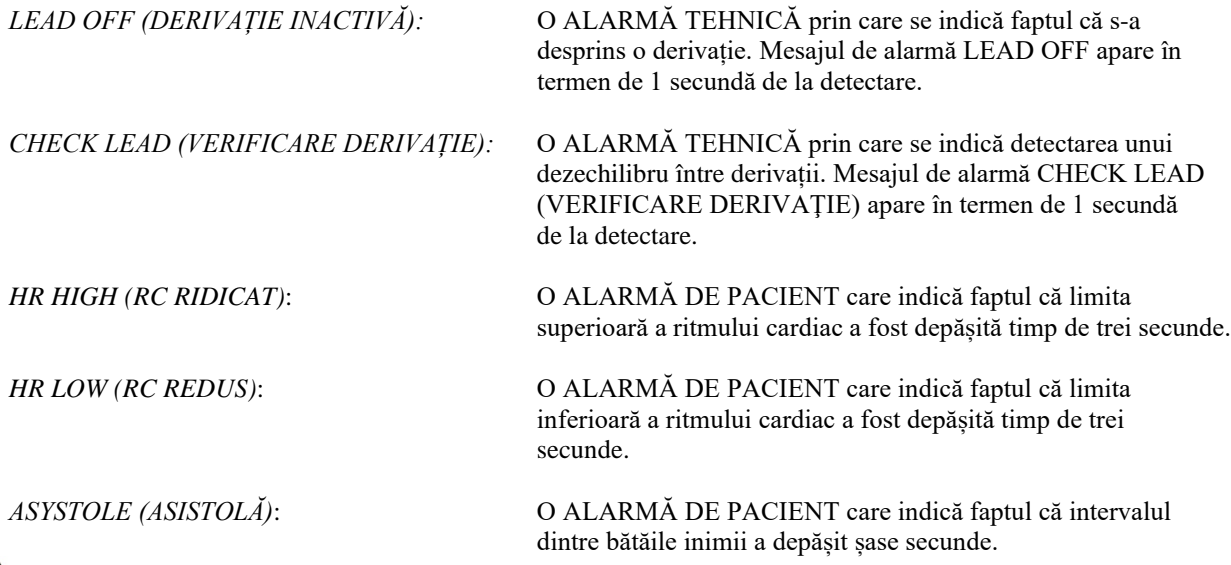

**AVERTISMENT:** La pornirea monitorului, alarmele acustice sunt inactive timp de 30 de secunde. La cerere, sunt disponibile alte opţiuni de configurare.

#### <span id="page-21-2"></span>**6.8 Taste tactile programabile**

La apăsarea unei taste tactile programabile, se vor afisa alte niveluri ale meniului sau se va activa o functie corespunzătoare. Funcţiile meniului sunt descrise în secţiunea Structura meniului.

#### <span id="page-22-0"></span>**6.9 Structura meniului**

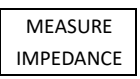

#### **MENIU PRINCIPAL:**

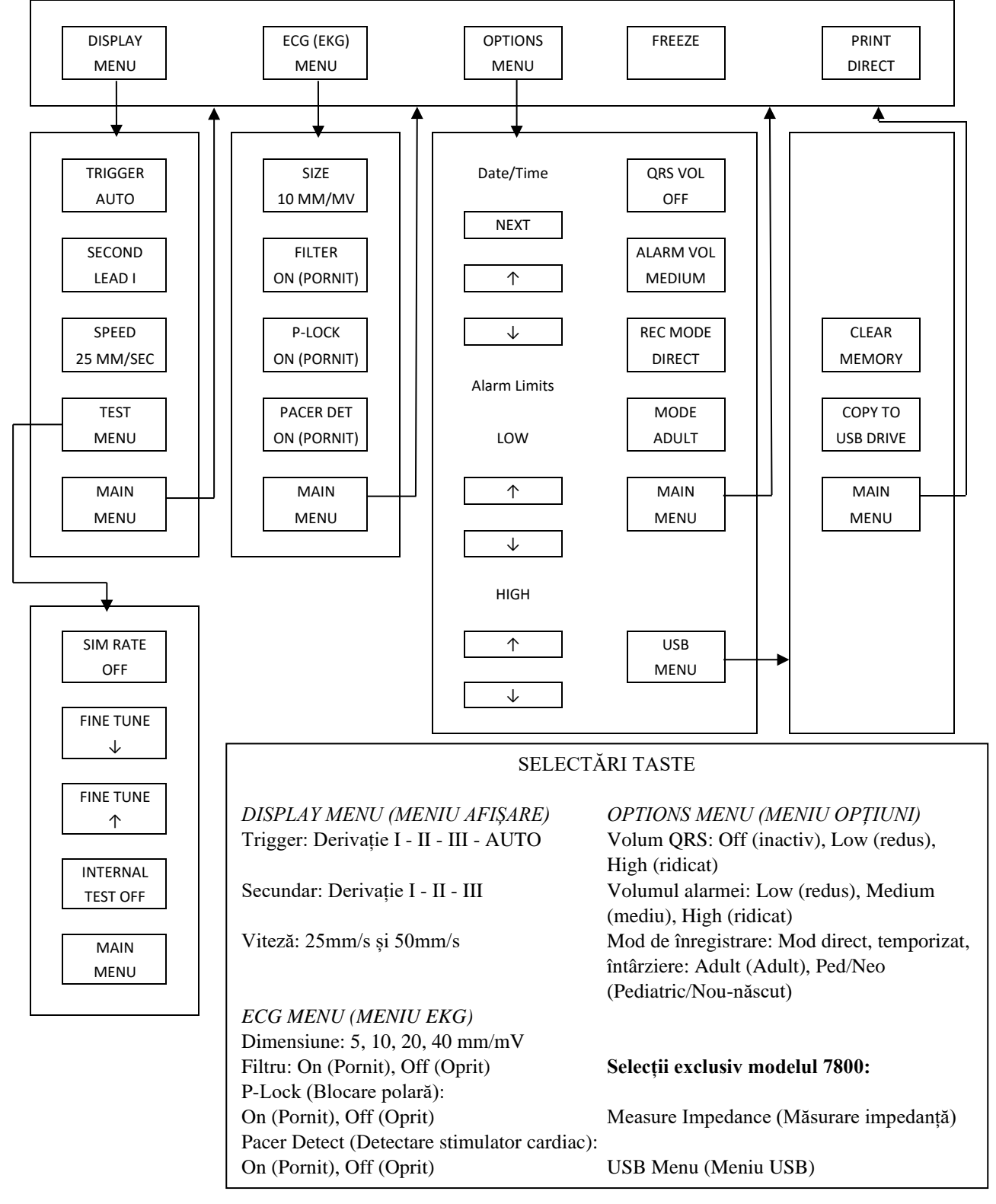

#### <span id="page-23-0"></span>**6.10 Panou posterior**

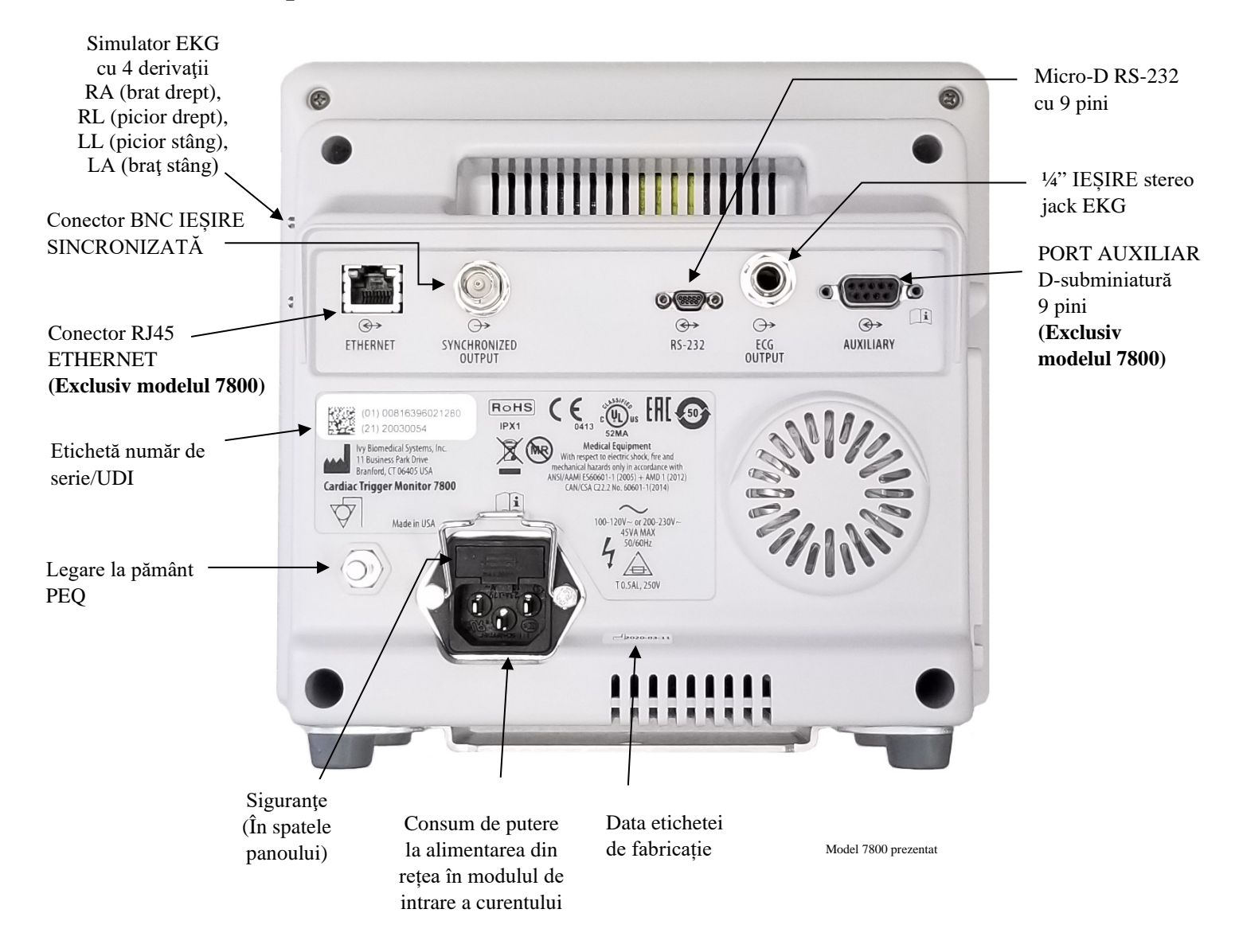

### <span id="page-23-1"></span>**6.11 Clasele siguranţelor**

Sigurantele sunt amplasate în spatele capacului de la modulul de intrare a curentului. Pentru a înlocui siguranțele, decuplați cablul de alimentare AC. Îndepărtați capacul de la modulul de intrare a curentului și înlocuiți siguranțele folosind aceeaşi clasă şi acelaşi tip: T 0.5 AL, 250 V.

#### <span id="page-24-0"></span>**6.12 Descrierea panoului posterior**

Următoarele elemente sunt amplasate pe panoul posterior.

**INTRARE ALIMENTARE DE LA REŢEA:** Priză pentru cablu de alimentare AC standard.

**ATENŢIONARE:** Când monitorul este conectat la un alt echipament, asiguraţi-vă că fiecare echipament conectat beneficiază de propria legare la pământ separată.

Nu încercaţi să conectaţi cabluri la aceşti conectori fără să contactaţi Departamentul tehnic al Biomedical. Vă veţi asigura astfel că respectiva conexiune este conformă cu cerinţele privind curentul de scurgere din cadrul unuia dintre următoarele standarde aplicabile: ANSI/AAMI ES60601-1:2005, CAN/CSA-C22.2 Nr. 60601-1:08 şi CE-MDD 93/42/EEC. Tensiunea maximă nedistructivă care poate fi aplicată la aceşti conectori este de 5 V.

**SYNCHRONIZED OUTPUT (IEȘIRE SINCRONIZATĂ)**: Conector tip BNC cu ieşire de impulsuri sincronizată cu vârful undei R. Amplitudinea impulsului sincronizat se poate configura din fabrică: 0 până la +5 V, +5 V până la 0 V, -10 V până la +10 V, sau +10 V până la -10 V. Durate disponibile ale impulsului sincronizat: 1 ms, 50 ms, 100 ms şi 150 ms.

**PEQ GROUND (LEGARE LA PĂMÂNT PEQ)**: Egalizarea potenţialului - Legare la pământ care poate fi utilizată pentru a se asigura că nu vor apărea diferente de potențial între acest echipament și alt echipament electric.

**SIGURANȚĂ**: Înlocuiți folosind același tip și aceeași clasă de siguranță, conform etichetei de clasificare a siguranței: T 0.5 AL, 250 V.

**ECG OUTPUT (IEȘIRE EKG)**: Aceasta este o mufă jack stereo de ¼ inch, cu ieșire sub formă de undă EKG analogică în vârf, ieșire pentru impulsuri sincronizate pe inel și ieșire comună pe manșon. Limitare la o lăţime de bandă de 100 Hz.

**RS-232:** Un conector micro-D RS-232 izolat electric, pentru comunicaţiile dispozitivului. Conectorul RS-232 furnizează o tensiune de 6 V şi -6 V, cu o intensitate maximă de 20 mA.

**AUXILIAR (Exclusiv modelul 7800):** Un conector D-subminiatură cu 9 pini care asigură o interfaţă personalizată pentru instalaţii specifice. Ieșirea auxiliară furnizează o tensiune de +5 V și -12 V, cu o intensitate maximă de 12 mA.

**ETHERNET (Exclusiv modelul 7800):** Aceasta este o ieşire Ethernet cu două canale, care furnizează un protocol Ethernet (10Base-T, IEEE 802.3) de la un singur conector RJ45. Primul canal conectează modelul 7800 şi consola scanerului CT pentru a transmite date și a controla opțiuni. Un al doilea canal Ethernet al aceluiași conector furnizează date EKG afişajului de pe tunelul CT.

**ETICHETĂ CU NUMĂR DE SERIE/UDI:** Eticheta cu număr de serie/UDI oferă un identificator unic și un număr de serie pentru produs, atât cu citire normală, cât și cu citire optică (cod de bare).

**DATA ETICHETEI DE FABRICAȚIE:** Data etichetei de fabricație indică data la care a fost fabricat monitorul. Data fabricației este codificată utilizând formatul AAAA-LL-ZZ.

**AVERTISMENT:** Utilizarea unor echipamente ACCESORII neconforme cu cerințele de siguranță echivalente ale acestui echipament poate conduce la un nivel de siguranţă redus al sistemului rezultat. Printre considerentele legate de alegerea accesoriilor se vor număra:

- Utilizarea accesoriului în APROPIEREA PACIENTULUI
- Dovada că ACCESORIUL a fost certificat din punctul de vedere al siguranţei în conformitate cu standardul IEC 60601-1 şi/sau IEC 60601-1-1 corespunzător, armonizat la nivel naţional.

### **7.0 CONFIGURAREA MONITORULUI**

#### <span id="page-25-1"></span><span id="page-25-0"></span>**7.1 Instalarea monitorului**

#### **ATENŢIONARE: Underwriters Laboratory (UL) nu a testat/aprobat modelul 7600/7800 cu suport pe role (REF Ivy: 590441) ca sistem.**

- 1. Asamblați suportul pe role (REF Ivy: 590441) respectând Instrucţiunile de asamblare pentru suportul pe role pentru sarcini uşoare GCX (DU-RS-0025-02).
- 2. Aliniaţi monitorul şi placa adaptoare a acestuia cu adaptorul de montare al suportului pe role (Fig.1).

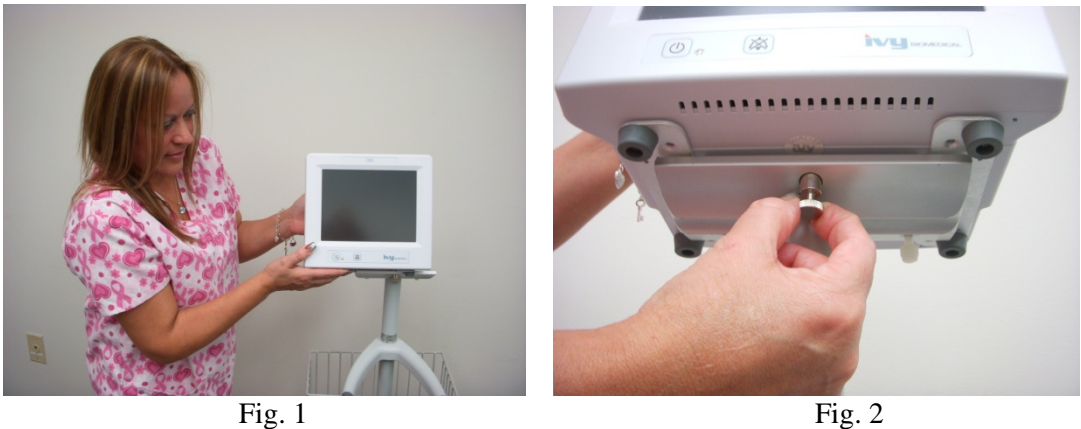

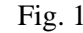

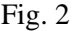

- 3. Trageţi acul de siguranţă şi glisaţi monitorul pe adaptorul de montare al suportului pe role (Fig. 2). Eliberaţi acul de siguranţă şi asiguraţi-vă că acesta este prins în placa adaptoare a monitorului. (Placa adaptoare are un orificiu pentru a permite fixarea monitorului cu ajutorul acului de siguranţă).
- 4. Strângeţi cele două şuruburi de nailon de la adaptorul de montare al suportului pe role, rotindu-le în sensul acelor de ceasornic

### <span id="page-25-2"></span>**7.2. Pentru a configura instrumentul în vederea operării**

1. Conectați cablul de alimentare detașabil de uz spitalicesc furnizat la monitor. Conectaţi celălalt capăt la o sursă de tensiune AC (100-120 V~ sau 200-230 V~).

**ATENŢIONARE:** Fiabilitatea împământării poate fi obţinută doar atunci când echipamentul este conectat la o priză corespunzătoare marcată cu "Uz spitalicesc".

- 2. Apăsați butonul **Power On/Standby** (Pornire/În așteptare) de pe partea stângă a panoului frontal pentru a porni alimentarea.
- 3. Conectați cablul trunchi EKG la conectorul EKG de pe panoul lateral.

**AVERTISMENT:** Pozați cu atenție cablurile monitorului (cablurile trunchi EKG, cablurile de alimentare etc.), pentru a reduce riscul de împiedicare.

### <span id="page-26-0"></span>**7.3 Setarea datei şi a orei**

Aplicaţi următoarea procedură pentru a seta data şi ora. Ora este indicată în colțul din stânga sus al afișajului.

- 1. Apăsaţi tasta tactilă [OPTIONS MENU] (MENIU OPŢIUNI) din meniul principal.
- 2. Apăsați tastele tactile  $\hat{\Omega}$  și  $\nabla$  de sub [DATE/TIME] (DATĂ/ORĂ) pentru a selecta [MONTH] (LUNA).
- 3. Apăsați [NEXT -- >] (URMĂTORUL) pentru a continua la setarea DAY (ZI). Folosiți tastele tactile  $\Omega$  și  $\nabla$ pentru a crește sau descrește setarea zilei.
- 4. Apăsați [NEXT -- >] (URMĂTORUL) pentru a continua la setarea YEAR (AN). Folosiți tastele tactile  $\Omega$  si  $\nabla$ pentru a crește sau descrește setarea anului.
- 5. Apăsați [NEXT -- >] (URMĂTORUL) pentru a continua la setarea HOUR (ORĂ). Folosiți tastele tactile  $\Omega$  și  $\nabla$ pentru a crește sau descrește setarea orei.
- 6. Apăsaţi [NEXT -- >] (URMĂTORUL) pentru a continua la setarea MINUTE (MINUT). Folosiți tastele tactile  $\hat{\mathrm{Q}}$  și  $\hat{\mathrm{V}}$  pentru a crește sau descrește setarea minutelor.

#### <span id="page-26-1"></span>**7.4 Setarea volumului QRS şi al alarmei**

Aplicați următoarea procedură pentru a seta volumul QRS și al alarmei.

- 1. Apăsaţi tasta tactilă [OPTIONS MENU] (MENIU OPŢIUNI) din meniul principal.
- 2. Apăsaţi tasta [QRS VOL] (VOL QRS) pentru a selecta Volum QRS. Selecţiile posibile sunt OFF (OPRIT), LOW (REDUS), sau HIGH (RIDICAT).
- 3. Apăsaţi tasta tactilă [ALARM VOL] (VOL ALARMĂ) pentru a selecta Volum alarmă. Selecţiile sunt: LOW (REDUS), MEDIUM (MEDIU), sau HIGH (RIDICAT).

Când toate setările pentru dată, ceas și audio sunt corecte, apăsați [MAIN MENU] (MENIU PRINCIPAL) pentru a reveni la ecranul de monitorizare.

#### <span id="page-26-2"></span>**7.5 Setarea limitelor de alarmă**

- 1. Apăsaţi tasta tactilă [OPTIONS MENU] (MENIU OPŢIUNI) din meniul principal.
- 2. Apăsați tastele tactile HR LOW (RC REDUS)  $\hat{\Omega}$  și  $\hat{\nabla}$  sub ALARM LIMITS (LIMITE ALARMĂ) pentru a selecta limitele HR LOW (RC REDUS). Pot fi selectate valori de la 10 BPM până la 245 BPM în salturi de 5 BPM.
- 3. Apăsați tastele tactile HR HIGH (RC RIDICAT)  $\Diamond$  și  $\Diamond$  sub ALARM LIMITS (LIMITE ALARMĂ) pentru a selecta limitele HR HIGH (RC RIDICAT). Pot fi selectate valori de la 15 BPM până la 250 BPM în salturi de 5 BPM.

#### <span id="page-26-3"></span>**7.6 Setarea vitezei de înregistrare**

- 1. Apăsaţi tasta tactilă [DISPLAY MENU] (MENIU AFIŞAJ) din meniul principal.
- 2. Apăsaţi tasta tactilă [SPEED] (VITEZĂ) pentru a selecta viteza de înregistrare. Pot fi selectate 25 şi 50 mm/s.

**ATENŢIONARE:** Tasta tactilă [SPEED] (VITEZĂ) modifică de asemenea viteza dispozitivului de înregistrare.

#### <span id="page-27-0"></span>**7.7 Setări implicite**

Pentru a reseta monitorul la setările implicite, opriți monitorul apăsând butonul **Power On/Standby** (Pornire/În așteptare); apoi reporniți monitorul apăsând butonul **Power On/Standby** (Pornire/În așteptare).

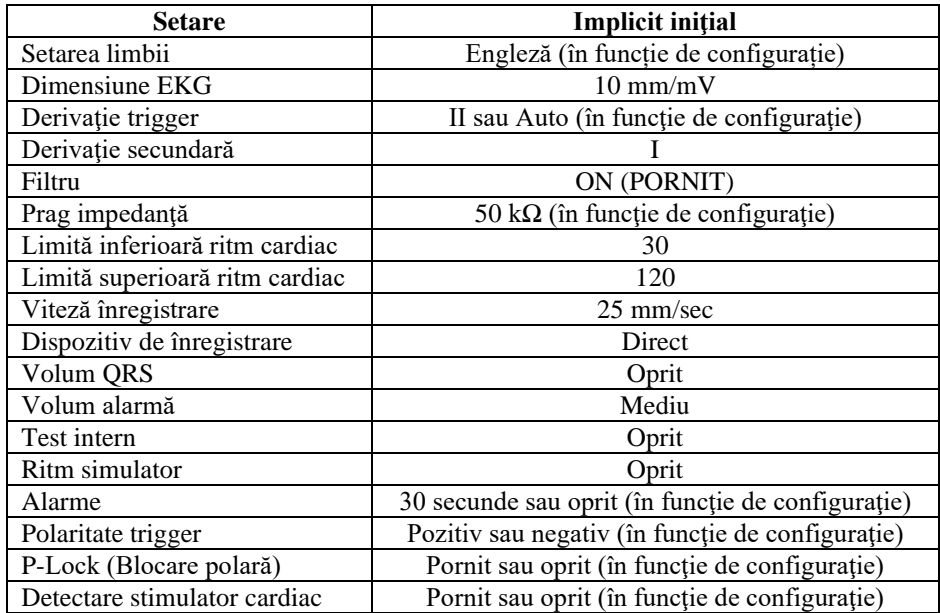

Setările implicite/memorate pot fi personalizate (este necesară parola) de către un Organism responsabil. Pentru informații cu privire la modalitatea de a activa această funcție, contactați Ivy Biomedical Systems la +1 203.481.4183.

### **8.0 IEŞIRE SINCRONIZATĂ (Trigger)**

#### <span id="page-28-1"></span><span id="page-28-0"></span>**8.1 Impulsul sincronizat**

Ieșirea EKG sincronizată produce un impuls trigger în vârful fiecărei unde R, disponibil pe conectorul BNC SYNCHRONIZED OUTPUT (Ieșire sincronizată) și pe conectorul ECG OUTPUT (Ieșire EKG) (inelul de pe mufa jack stereo ¼") de pe panoul posterior al monitorului. Conectaţi portul Synchronized Output (Ieşire sincronizată) al monitorului la dispozitivul sincronizat.

În imaginea de mai jos este prezentată coordonarea impulsului trigger cu forma de undă EKG.

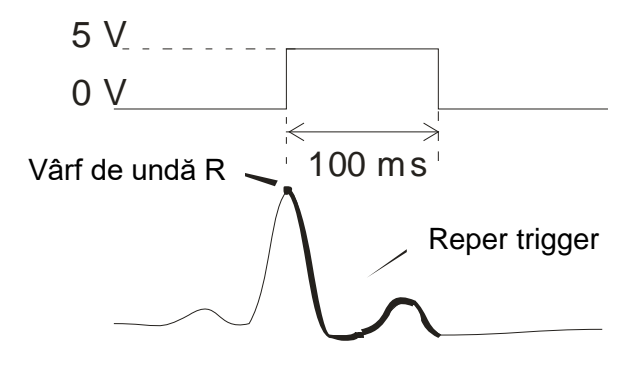

#### <span id="page-28-2"></span>**8.2 Reper trigger**

Ieşirea sincronizată a trigger-ului este întotdeauna activă. O parte din forma de undă EKG corespunzătoare coordonării impulsului sincronizat este evidenţiată cu roşu.

Dacă există indicii că funcția trigger este neregulată, verificați următoarele aspecte:

- Selectaţi derivaţia cu cea mai ridicată amplitudine, de obicei Lead II, sau selectaţi AUTO.
- Poziţionarea corectă a electrozilor EKG. Poate fi necesară repoziţionarea electrozilor EKG.
- Există în continuare gel conductor umed pe electrozii EKG.

#### <span id="page-28-3"></span>**8.3 Blocarea polarităţii (P-LOCK)**

În cazul EKG-urilor unor pacienţi, forma unei unde T înalte sau a unei unde S profunde îndeplineşte uneori criteriile utilizate pentru a detecta unda R. Într-o astfel de situaţie, monitorul detectează corect unda R apoi detectează fals unda T sau unda S care cauzează declanşarea dublă. Algoritmul de control al polarităţii (P-Lock) reduce numărul de elemente trigger false atunci când apar unde T înalte sau unde S profunde. Algoritmul P-Lock permite modelului 7600/7800 să detecteze şi să declanşeze doar la vârful undei R, respingând majoritatea undelor T înalte şi a undelor S profunde care ar putea cauza elemente trigger false.

Pentru a activa/dezactiva funcţia P-Lock, urmaţi paşii de mai jos:

- 1. Apăsaţi tasta tactilă [ECG MENU] (MENIU EKG) din meniul principal.
- 2. Apăsați tasta tactilă [P-LOCK] pentru a selecta funcția P-LOCK. Selecțiile sunt ON (activ) și OFF (inactiv).

### **9.0 MONITORIZARE EKG**

<span id="page-29-0"></span>Pe afişaj se deplasează forme de undă EKG duble simultane, dinspre stânga spre dreapta. Forma de undă superioară (Trigger) este utilizată pentru declanşarea cardiacă. Curba inferioară (secundară) este utilizată exclusiv pentru afisare. Selectările derivatiei sunt afisate în partea dreaptă a formelor de undă respective. Ritmul cardiac și limitele de alarmă ale ritmului cardiac sunt afişate în partea superioară a ecranului. Indicaţiile de alarmă apar în centrul ecranului şi se aprind intermitent o dată pe secundă. De asemenea, de fiecare dată când se detectează o bătaie a inimii, un simbol inimă se aprinde intermitent.

### <span id="page-29-1"></span>**9.1 Considerente privind siguranţa**

**AVERTISMENT:** Acest monitor este prevăzut cu conductoare protejate. Nu utilizați cablurile și derivațiile cu conductoare neprotejate la ale căror capete sunt fire expuse. Conductoarele şi cablurile neprotejate pot reprezenta un risc nejustificat de consecințe negative asupra sănătății sau de deces.

**ATENŢIONARE:** Electrozii EKG sunt de unică folosinţă. Nu încercaţi să îi reutilizaţi.

**ATENȚIONARE:** Conexiunile EKG la pacient sunt conexiuni de tip CF  $\mathbb{R}$  izolate electric. Pentru conexiunile EKG, folosiți sonde izolate. Nu permiteţi conexiunilor la pacient să intre în contact cu alte elemente conductoare, incluzând legarea la pământ. Consultați instrucțiunile din acest manual referitoare la conexiunile la pacient.

**ATENȚIONARE:** Acest monitor limitează intern curentul de scurgere la mai puțin de 10 μA. Luați însă întotdeauna în considerare curentul de scurgere acumulat care poate fi generat de alte echipamente utilizate la pacient în acelaşi timp cu acest monitor.

**ATENŢIONARE:** Modelul 7600/7800 este compatibil cu dispozitive electrochirurgicale de înaltă frecvenţă (HF). La utilizarea împreună cu dispozitive electrochirurgicale HF, componentele aplicate ale echipamentului sunt prevăzute cu protecţie pentru a nu provoca arsuri pacientului. Pentru a evita posibilele arsuri electrochirurgicale în locurile de monitorizare EKG, asigurați conexiunea corespunzătoare a circuitului electrochirurgical de retur, conform instrucțiunilor producătorului. Dacă nu sunt conectate corect, unele unități electrochirurgicale ar putea permite curentului să revină prin intermediul electrozilor.

**ATENŢIONARE:** Regimurile tranzitorii ale monitorului la nivelul izolării liniilor pot fi similare cu formele de unde cardiace şi pot inhiba astfel alarmele de ritm cardiac. Pentru a reduce la minim această problemă, asiguraţi poziţionarea adecvată a electrodului şi dispunerea corectă a cablului.

#### <span id="page-30-0"></span>**9.2 Conexiuni la pacient**

Pentru a asigura conformitatea cu specificațiile de siguranță și performanță, utilizați cablurile trunchi EKG furnizate de Ivy Biomedical Systems (consultați secțiunea Accesorii). Este posibil ca alte cabluri să nu asigure obţinerea unor rezultate fiabile.

Folosiți doar electrozi EKG de argint/clorură de argint de calitate superioară sau echivalenți. Pentru o performanţă EKG optimă, utilizaţi electrozii EKG furnizaţi de Ivy Biomedical Systems (consultaţi secţiunea Accesorii).

Pentru monitorizare EKG, urmați procedura prezentată în continuare:

- 1. Pregătiţi locul fiecărui electrod şi aplicaţi electrozii.
- 2. Conectați un cablu trunchi EKG cu 4 conductoare la intrarea **EKG** a monitorului.
- 3. Conectați conductoarele la cablul trunchi EKG.
- 4. Ataşaţi conductoarele la electrozi conform imaginii de mai jos.

#### **Tabel de comparare a codurilor de culoare pentru conductoarele aplicate la pacient:**

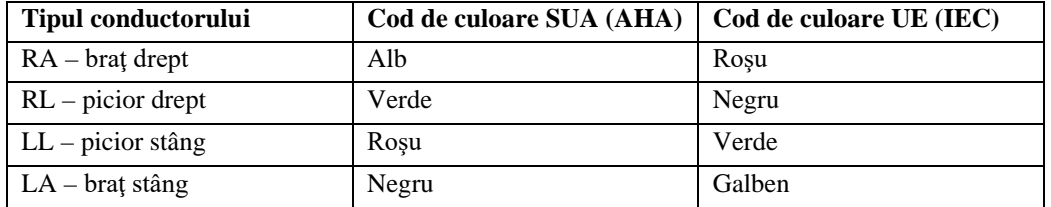

#### **Poziţionare recomandată a conductoarelor:**

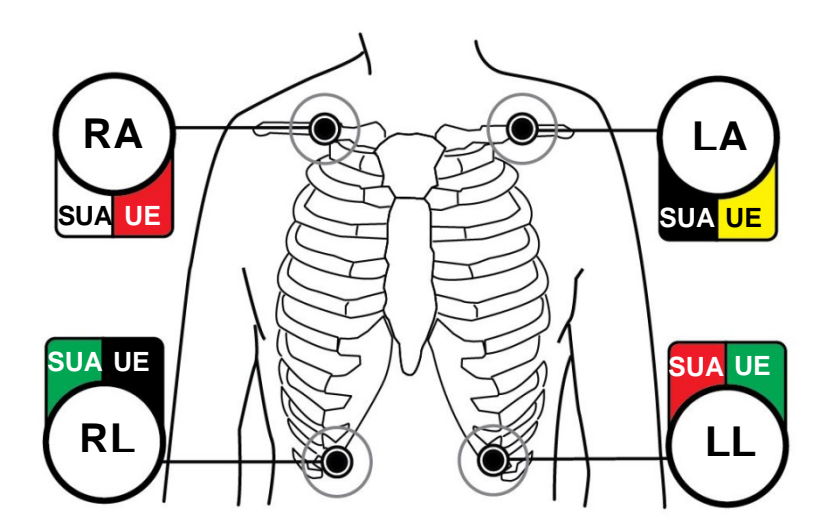

5. Urmaţi procedurile descrise în secţiunile următoare privind setările limitelor de alarmă, selectarea conductoarelor, ajustarea amplitudinii şi activarea sau dezactivarea filtrului.

### <span id="page-31-0"></span>**9.3 Electrozi EKG**

Electrozii EKG diferă de la un producător la altul, atât din punctul de vedere al execuției, cât și al calității. Însă aceştia se împart de obicei în două categorii principale: electrozi de monitorizare pe termen lung și electrozi de monitorizare pe termen scurt. Ivy recomandă utilizarea electrozilor de monitorizare pe termen scurt, care se stabilizează mai rapid datorită conținutului de clorură mai ridicat. Vă rugăm să consultați secțiunea Accesorii din acest manual pentru electrozii EKG recomandați de Ivy.

Înainte de aplicarea electrozilor EKG pe pielea pacientului, Ivy recomandă pregătirea locației electrozilor prin ștergerea pielii cu un tampon de tifon uscat sau cu un gel de pregătire a pielii precum Nuprep (REF Ivy: 590291). Poate fi de asemenea necesar să se îndepărteze crema sau pudra de pe pielea pacientului cu ajutorul apei calde cu săpun.

#### <span id="page-32-0"></span>**9.4 Măsurătoarea impedanţei (exclusiv modelul 7800)**

Modelul 7800 este prevăzut cu elemente hardware şi software unice care permit măsurarea şi identificarea valorii impedanței dintre pielea pacientului și fiecare electrod EKG individual (RA, LA, LL și RL).

Măsurătoarea impedantei are ca scop verificarea pregătirii corecte a pielii și a aplicării corecte a electrodului EKG şi asigurarea unui semnal EKG adecvat şi, prin urmare, un impuls fiabil al trigger-ului. Ivy recomandă ca valoarea impedanţei pentru fiecare conexiune EKG să fie mai mică de 50.000 Ω (50 kΩ). Utilizarea unui tip inadecvat de electrozi EKG, aplicarea incorectă sau pregătirea incorectă a pielii pot conduce la creșterea valorii de impedanță a electrodului, generând un dezechilibru între conductoare, lucru care poate permite inducerea zgomotului în semnalul EKG, generând impulsuri inadecvate ale trigger-ului.

- Valoarea impedanței fiecărui electrod EKG poate fi măsurată apăsând tasta tactilă **Measure Impedance** (Măsurare impedanţă) de pe ecran. Notă: EKG nu este monitorizată pe parcursul măsurătorilor de impedanţă. EKG se restabilește în 8 secunde de la apăsarea tastei tactile **Measure Impedance** (Măsurare impedanță).
- Valoarea impedanței este afișată în partea stângă sus a afișajului.
- Valorile impendanței mai mici de 50 kΩ sunt afișate cu albastru.
- În cazul în care valoarea impendanței unui electrod depășește 50 k $\Omega$ , conductorul corespunzător (conductoarele corespunzătoare) luminează intermitent valoarea indicată cu roşu, indicând că valoarea nu se încadrează în intervalul recomandat.
- Dacă măsurătorile sunt indicate cu roșu, îndepărtați electrozii EKG și curățați pielea cu un tampon de tifon sau cu un gel de pregătire a pielii, cum ar fi Nuprep (REF Ivy: 590291) înainte de a reaplica un electrod EKG nou.
- Pentru pregătirea corectă a pielii, urmați instrucțiunile indicate pe ambalajul electrodului EKG.
- Măsurați din nou impedanța pielii după 1-2 minute de la repoziționarea electrozilor pe pielea pacientului.

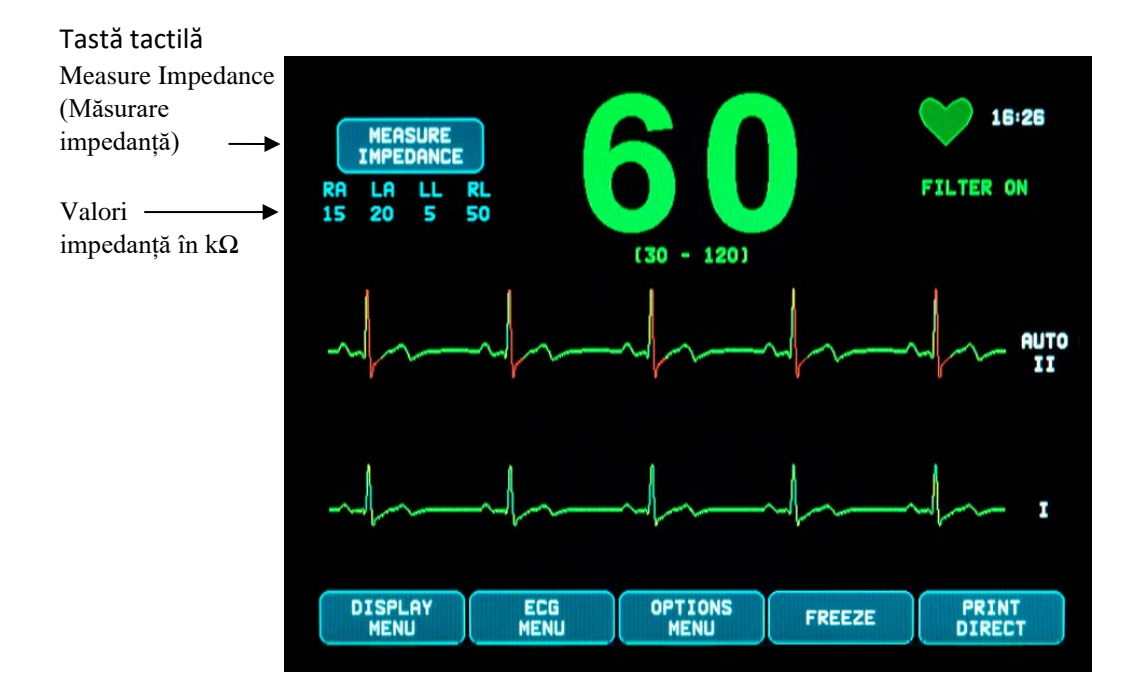

### <span id="page-33-0"></span>**9.5 Amplitudinea formei de undă EKG (Dimensiune)**

Urmaţi procedura de mai jos pentru a ajusta amplitudinea (dimensiunea) formelor de undă EKG afişate.

- 1. Apăsaţi tasta tactilă [ECG MENU] (MENIU EKG) din meniul principal. Apare următorul meniu.
- 2. Apăsaţi prima tastă tactilă programabilă [SIZE] (DIMENSIUNE) pentru a ajusta amplitudinea formei de undă EKG. Selecţiile sunt: 5, 10, 20 şi 40 mm/mV.
- 3. Apăsaţi [MAIN MENU] (MENIU PRINCIPAL) pentru a reveni la meniul principal.

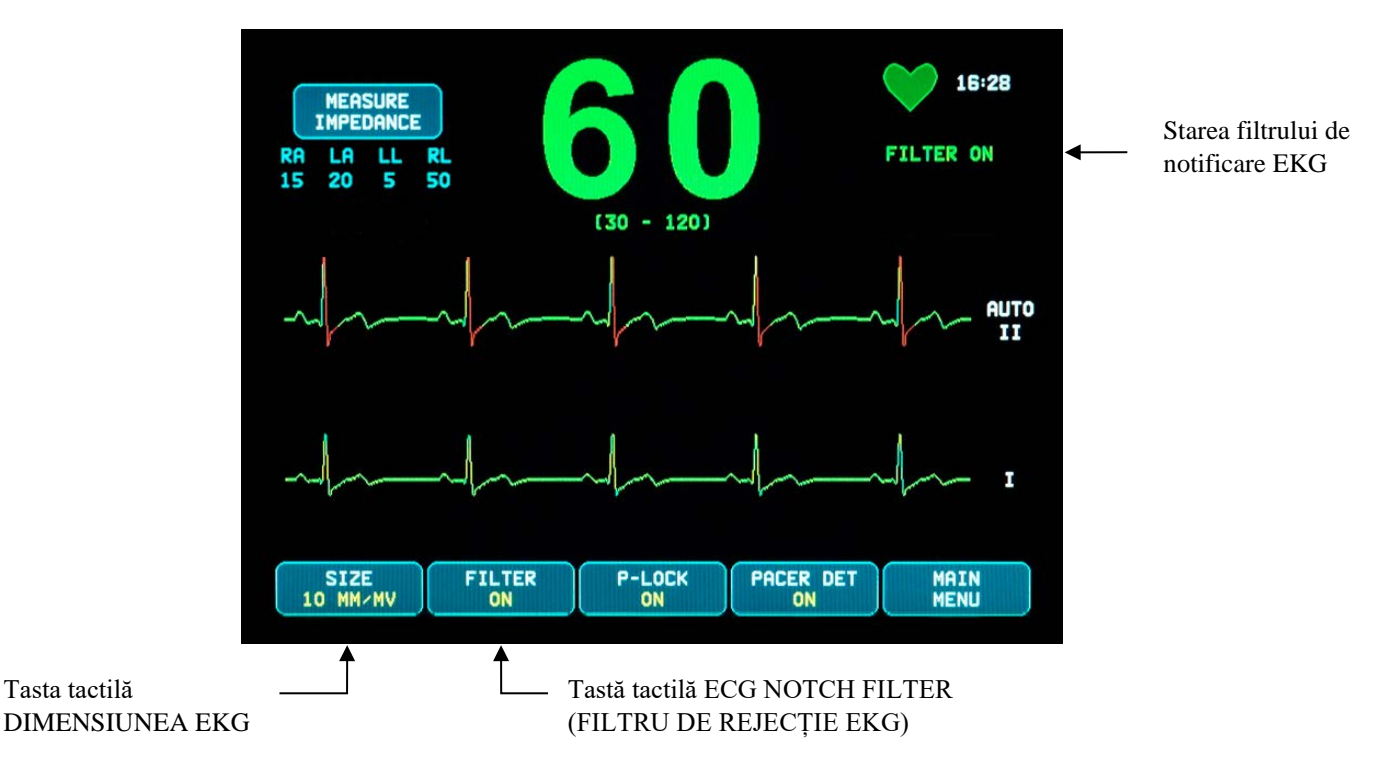

### <span id="page-33-1"></span>**9.6 Filtru de rejecţie EKG**

Pentru a activa filtrul de rejecție EKG, urmați procedura de mai jos:

- 1. Apăsaţi tasta tactilă [ECG MENU] (MENIU EKG) din meniul principal. Apare meniul de mai sus.
- 2. Apăsaţi a doua tastă tactilă programabilă [FILTER] (FILTRU) pentru a modifica selecţia ECG NOTCH FILTER (Filtru de rejecţie EKG). Alegeţi între opţiunile FILTER ON (Filtru pornit) şi FILTER OFF (Filtru oprit). Indicatorul de stare a FILTRULUI este afișat în partea dreaptă superioară a afișajului. FILTRUL setează răspunsul de frecvenţă al formei de undă afişate, după cum urmează:
	- a. Filtrat: 1,5 până la 40 Hz sau 3,0 până la 25 Hz (în funcție de configurație)<br>b. Nefiltrat: 0.67 până la 100 Hz
	- 0,67 până la 100 Hz
- 3. Apăsaţi [MAIN MENU] (MENIU PRINCIPAL) pentru a reveni la meniul principal.

#### <span id="page-34-0"></span>**9.7 Selectarea derivaţiei**

Modelul 7600/7800 include o optiune AUTO de selectare a derivatiei (doar derivatia Trigger). La selectare, aceasta caracteristică va determina ce derivație (I, II sau III) asigură semnal EKG de cea mai bună calitate și, prin urmare, un trigger cardiac mai sigur.

Urmaţi procedura de mai jos pentru a modifica selecţia derivaţiei pentru vectorul EKG trigger (forma de undă EKG superioară) şi vectorul EKG secundar (forma de undă EKG inferioară).

1. Apăsaţi tasta tactilă [DISPLAY MENU] (MENIU AFIŞARE) din meniul principal. Apare următorul meniu.

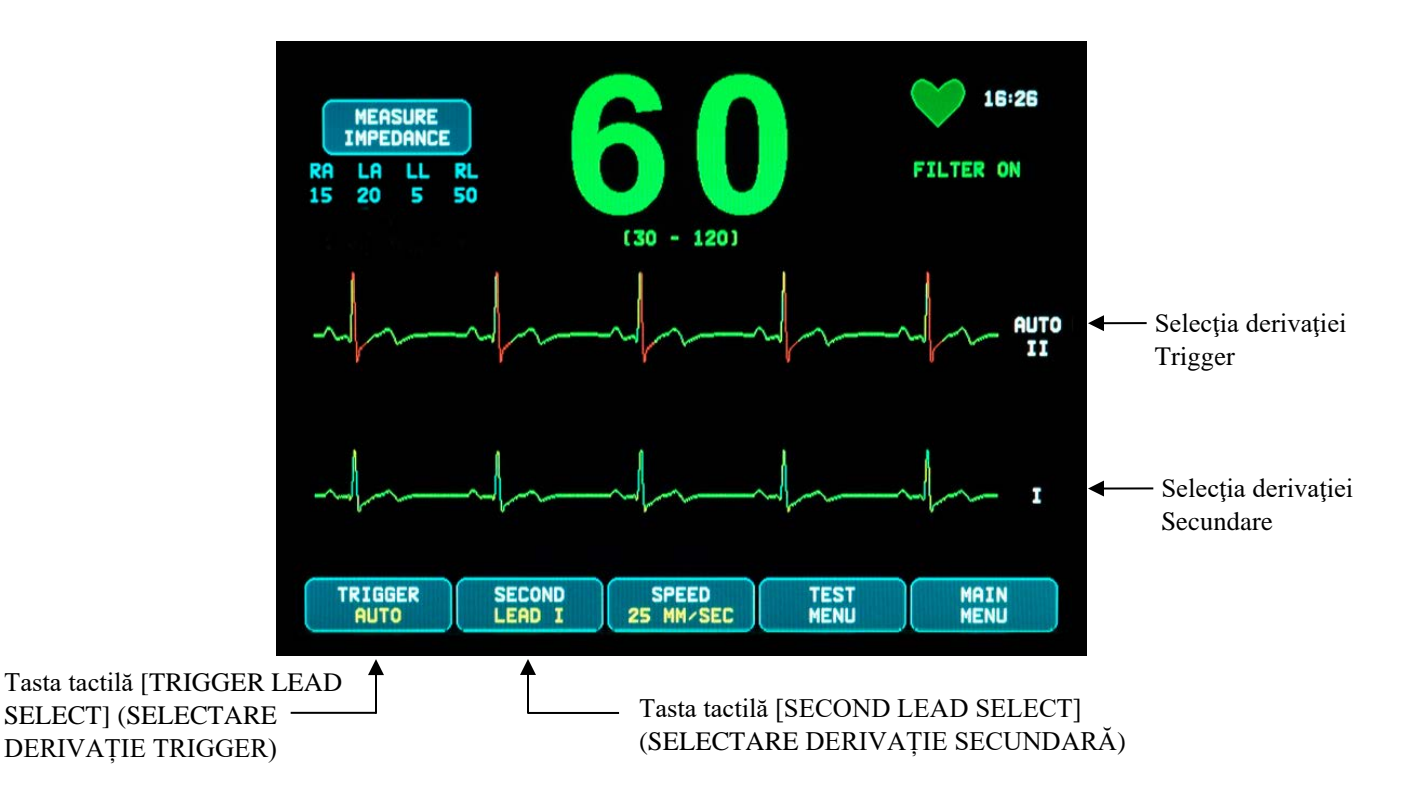

- 2. Apăsați prima tastă tactilă programabilă [TRIGGER] (TRIGGER) pentru a selecta derivația EKG dorită pentru forma de undă EKG superioară. Selecţiile sunt: Lead I, Lead II, Lead III şi AUTO. Derivaţia selectată va apărea în partea dreaptă a formei de undă EKG superioare.
- 3. Apăsaţi a doua tastă tactilă programabilă [SECOND] (SECUNDARĂ) pentru a selecta derivaţia EKG dorită. Selecțiile sunt: Lead I, Lead II și Lead III. Derivația selectată va apărea în partea dreaptă a formei de undă EKG inferioare.
- 4. Apăsaţi [MAIN MENU] (MENIU PRINCIPAL) pentru a reveni la meniul principal.

#### <span id="page-35-0"></span>**9.8 Mesajul Low Signal (Semnal redus)**

Dacă amplitudinea semnalului EKG se încadrează între 300 µV şi 500 µV (amplitudine de 3-5 mm la dimensiunea 10 mm/mV) pe o perioadă de opt secunde, mesajul LOW SIGNAL (Semnal redus) este afişat cu galben.

Dacă există indicii că functia trigger este neregulată în timp ce mesajul este afisat, verificati următoarele aspecte:

- Selectați derivația TRIGGER cu cea mai ridicată amplitudine, de obicei Lead II sau AUTO.
- Poziţionarea corectă a electrozilor EKG. Poate fi necesară repoziţionarea electrozilor EKG.
- Există în continuare gel conductor umed pe electrozii EKG.

#### <span id="page-35-1"></span>**9.9 Stimulator cardiac**

Pentru a activa sau dezactiva funcția de detectare a stimulatorului cardiac, utilizați procedura de mai jos:

- 1. Apăsați tasta tactilă [ECG MENU] (MENIU EKG) din meniul principal.
- 2. Apăsaţi tasta tactilă [PACER DET] (DET. STIMULATOR CARDIAC) pentru a comuta între opţiunea ON (activare) şi OFF (dezactivare) de detectare a stimulatorului cardiac.
	- La detectarea unui stimulator cardiac, simbolul **P** începe să se aprindă intermitent în simbolul inimă.
	- În cazul în care circuitul de detectare a stimulatorului cardiac nu este activ, apare cu roșu mesajul PACER DETECT OFF (Detectare stimulator cardiac inactivă).

**AVERTISMENT – PACIENȚI CU STIMULATOR CARDIAC:** Dispozitivele de măsurare a ritmului pot continua să calculeze ritmul stimulatorului cardiac în cazurile de stop cardiac sau aritmii. Nu vă bazați în totalitate pe SEMNALELE DE ALARMĂ ale dispozitivului de măsurare a ritmului. Mentineti PACIENTII cu stimulator cardiac sub supraveghere atentă. Pentru informații privind capacitățile acestui instrument de a respinge impulsurile stimulatorului cardiac, consultați secțiunea SPECIFICAȚII din acest manual. Respingerea secvențială AV a impulsurilor stimulatorului cardiac nu a fost evaluată; nu vă bazaţi pe respingerea stimulatorului cardiac în cazul pacienţilor cu stimulator cardiac pentru cameră dublă.

### <span id="page-36-0"></span>**9.10 Limite de alarmă**

- 1. Apăsaţi tasta tactilă [OPTIONS MENU] (MENIU OPŢIUNI) din meniul principal. Apare meniul prezentat mai jos.
- 2. Folosiţi tastele tactile programabile sub formă de săgeată în sus/în jos pentru a seta limitele superioare şi inferioare ale ritmului cardiac.

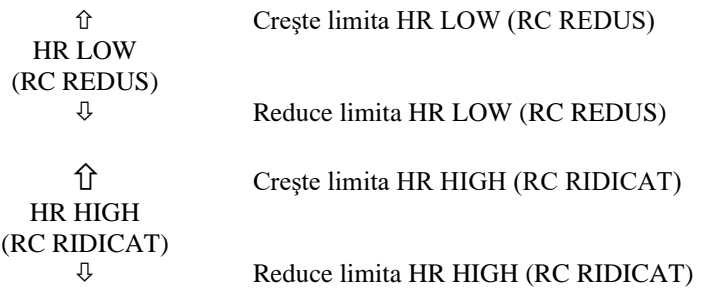

De fiecare dată când apăsaţi o tastă, limita corespunzătoare este modificată cu 5 BPM. Limitele RC curente sunt indicate în partea superioară a afişajului, chiar sub indicaţia ritmului cardiac.

3. Apăsaţi [MAIN MENU] (MENIU PRINCIPAL) pentru a reveni la meniul principal.

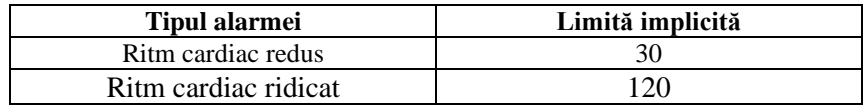

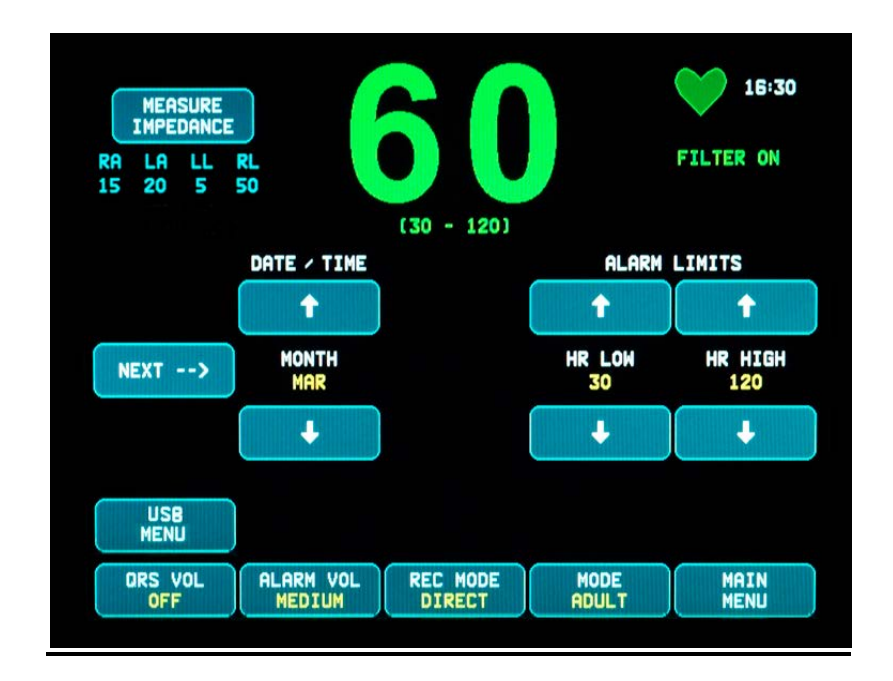

### **10.0 FUNCŢIONAREA INTERCONECTATĂ A SISTEMULUI**

#### <span id="page-37-1"></span><span id="page-37-0"></span>**10.1 Mesaje X-RAY Status (Stare X-Ray) (exclusiv modelul 7800)**

Când modelul 7800 este conectat prin intermediul conectorului AUXILIAR de pe panoul posterior la un scaner CT, monitorul poate stoca date EKG şi poate transfera aceste date către o memorie USB.

Există trei mesaje de stare X-RAY:

- 1. **XRAY ON (XRAY PORNIT):** Sistemul de radiologie al scanerului CT este activ, sau în modul "ON". Modelul 7800 stochează date EKG în acest timp.
- 2. **XRAY OFF (XRAY OPRIT):** Sistemul de radiologie al scanerului CT este oprit, sau în modul "OFF".
- 3. **XRAY DISCONNECT (DECONECTARE XRAY):** Modelul 7800 şi scanerul CT NU sunt conectate corect.
- **4. STORING DATA (SE STOCHEAZĂ DATE)**: Sunt în curs de stocare date EKG.

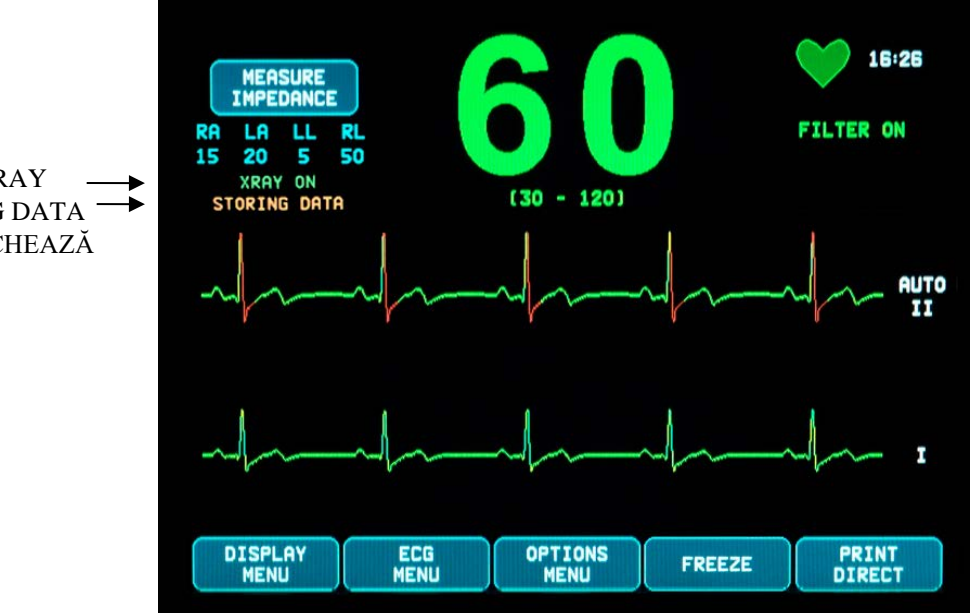

Starea X-RAY STORING DATA (SE STOCHEAZĂ DATE)

### **11.0 STOCAREA ŞI TRANSFERUL DATELOR EKG**

### <span id="page-38-1"></span><span id="page-38-0"></span>**11.1 Transferul datelor EKG prin intermediul portului USB (exclusiv modelul 7800)**

Modelul 7800 este prevăzut cu un port USB care permite utilizatorului să conecteze o memorie USB şi să acceseze până la 200 de evenimente EKG şi date privind impedanţa măsurată stocate în monitor.

Datele EKG sunt stocate în memoria monitorului atunci când semnalul X-RAY transmis de scanerul CT devine activ. Stocarea datelor EKG se opreşte la 10 secunde după ce semnalul X-RAY devine inactiv.

Date EKG stocate (1 eveniment):

cu 10 secunde înainte de radiografie, în timpul radiografiei şi la 10 secunde după radiografie

Datele EKG pot fi descărcate pe o memorie USB (minim 1 GB), urmând paşii de mai jos:

- 1. Conectaţi o memorie USB în portul USB din partea laterală a monitorului.
- 2. Din [OPTIONS MENU] (MENIU OPȚIUNI), apăsați tasta tactilă [USB MENU] (MENIU USB).<br>3. Apăsați tasta tactilă [COPY TO USB DRIVE] (COPIAZĂ PE DISPOZITIVUL USB).
- 3. Apăsaţi tasta tactilă [COPY TO USB DRIVE] (COPIAZĂ PE DISPOZITIVUL USB).
- 4. După ce s-au descărcat toate datele pe memoria USB, apăsaţi [CLEAR MEMORY] (ŞTERGERE MEMORIE) pentru a şterge datele EKG din memoria monitorului sau apăsaţi MAIN MENU (MENIU PRINCIPAL) pentru a reveni la meniul principal.

#### <span id="page-38-2"></span>**11.2 Port USB**

**ATENŢIONARE:** Portul USB al modelului 7800 este utilizat doar pentru transferul datelor interne pe un mediu extern, utilizând un dispozitiv standard de memorie tip USB (stick de memorie). Conectarea unui alt tip de dispozitiv USB la acest port poate conduce la deteriorarea monitorului.

**AVERTISMENT:** Dispozitivul de memorie USB utilizat împreună cu acest port **NU TREBUIE SĂ FIE ALIMENTAT DE O SURSĂ EXTERNĂ.**

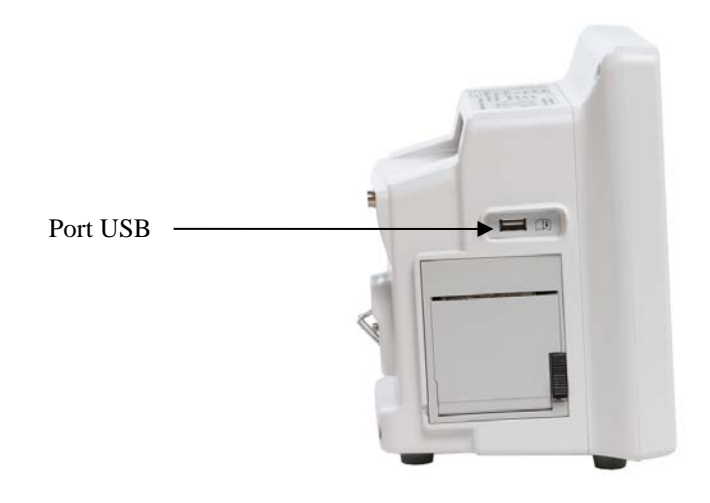

### **12.0 OPERAREA DISPOZITIVULUI DE ÎNREGISTRARE**

#### <span id="page-39-1"></span><span id="page-39-0"></span>**12.1 Schimbarea hârtiei**

Înlocuiţi rola de hârtie termică după cum urmează. (Hârtia pentru dispozitivul de înregistrare are REF Ivy: 590035)

1. Apăsați butonul de evacuare a hârtiei pentru a deschide ușa din partea frontală a dispozitivului de înregistrare. Dacă uşa nu se deschide complet, trageţi-o spre dumneavoastră până se deschide complet.

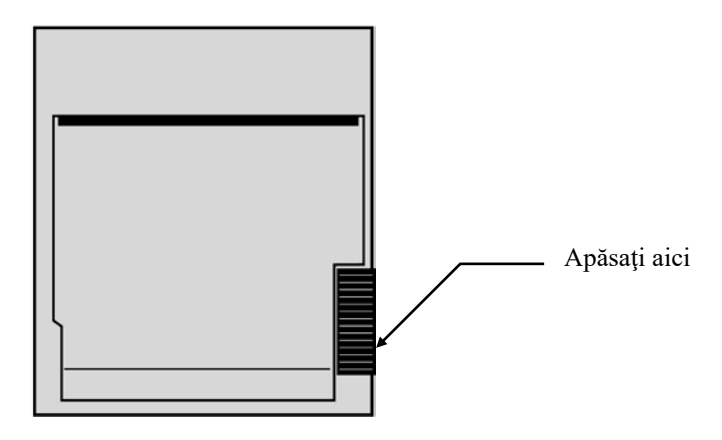

- 2. Introduceți mâna în interior și îndepărtați suportul central al hârtiei consumate trăgându-l delicat spre dumneavoastră.
- 3. Introduceți o rolă de hârtie nouă între cele două urechi rotunjite ale suportului de hârtie.
- 4. Trageți o parte din hârtia de pe rolă. Asiguraţi-vă că partea sensibilă (lucioasă) a hârtiei este îndreptată spre capul de tipărire. În mod normal, partea lucioasă a hârtiei este îndreptată spre interiorul rolei.
- 5. Aliniați hârtia cu rola presoare de pe ușă.

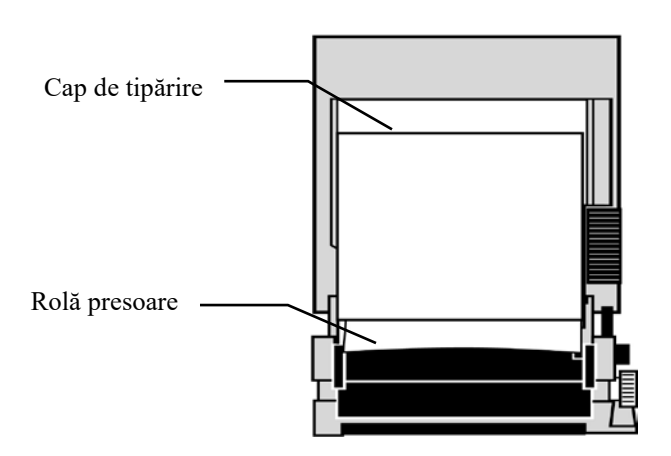

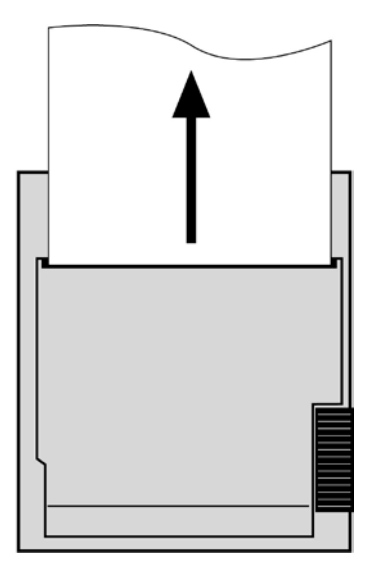

6. Țineți hârtia pe rola presoare și închideți ușa.

#### <span id="page-40-0"></span>**12.2 Modurile dispozitivului de înregistrare**

Folosiţi procedura de mai jos pentru a selecta modul dispozitivului de înregistrare care va fi utilizat. Selecţiile sunt DIRECT (Direct), TIMED (Temporizat), DELAY (Întârziere) şi XRAY (Radiografie).

- 1. Apăsaţi tasta tactilă [OPTIONS MENU] (MENIU OPŢIUNI) din meniul principal.
- 2. Apăsaţi a treia tastă tactilă programabilă [REC MODE] (MOD ÎNREGISTRARE) pentru a selecta modul dispozitivului de înregistrare.

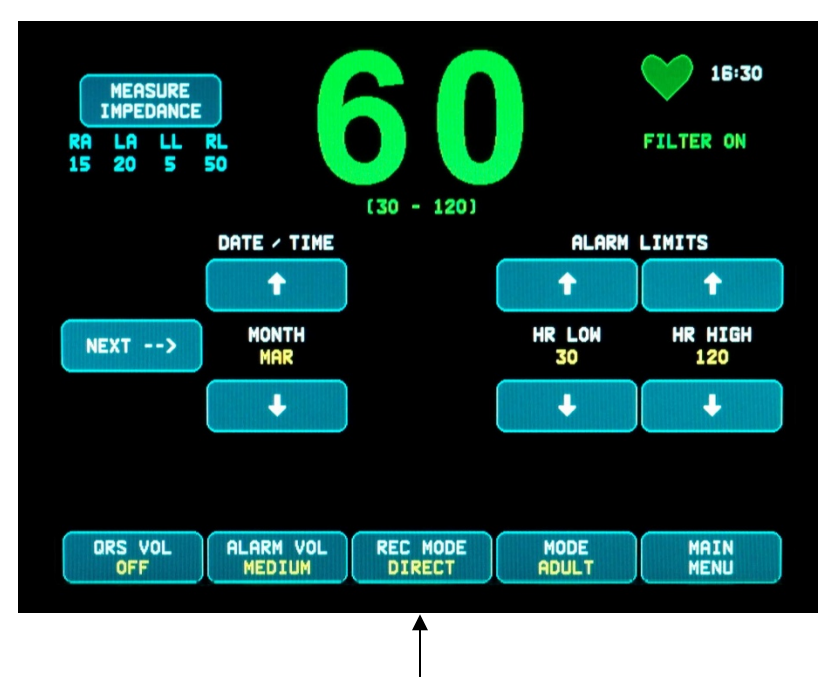

Selectarea modului dispozitivului de înregistrare

**Toate modurile dispozitivului de înregistrare -** Pentru a tipări, apăsați tasta [PRINT] (IMPRIMARE) din meniul principal. Apăsați [PRINT] (IMPRIMARE) din nou pentru a opri imprimarea.

**Direct -** Pentru a tipări în modul DIRECT al dispozitivului de înregistrare, apăsați tasta [PRINT] (IMPRIMARE) din meniul principal. Apăsați [PRINT] (IMPRIMARE) din nou pentru a opri imprimarea.

Graficul conţine setările parametrilor şi ora/data.

Viteza graficului şi rezoluţia verticală sunt aceleaşi ca ale afişajului. Graficul este etichetat cu viteza graficului în mm/s, modul de înregistrare și parametrii.

**Timed (Temporizat)** - Modul TIMED (Temporizat) este inițiat la apăsarea tastei PRINT (Imprimare) și tipărește timp de 30 de secunde.

**Delay (Întârziere)** - Modul Delay (Întârziere) tipărește automat forma de undă EKG timp de 30 sau 40 de secunde după apariția unei stări de alarmă, în funcție de viteza selectată:

> 15 secunde înainte şi 15 secunde după, la 50 mm/s 20 secunde înainte şi 20 secunde după, la 25 mm/s

**XRAY (exclusiv modelul 7800) -** Modul XRAY tipărește automat 20 de secunde din forma de undă EKG după realizarea unei radiografii:

10 secunde înainte şi 10 secunde după realizarea unei radiografii

#### <span id="page-41-0"></span>**12.3 Viteza dispozitivului de înregistrare**

Urmaţi procedura de mai jos pentru a modifica viteza dispozitivului de înregistrare.

Apăsaţi tasta tactilă [SPEED] (VITEZĂ) din [DISPLAY MENU] (MENIU AFIŞARE) pentru a selecta viteza dispozitivului de înregistrare. Selecţiile sunt 25 şi 50 mm/s.

NOTĂ: Tasta tactilă [SPEED] (VITEZĂ) modifică de asemenea viteza curbei EKG.

#### <span id="page-41-1"></span>**12.4 Model de copii imprimate**

Mod DIRECT:

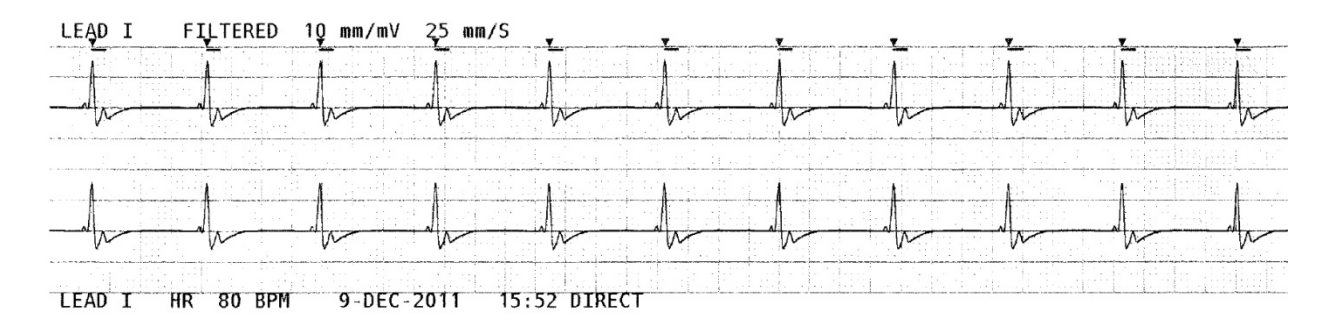

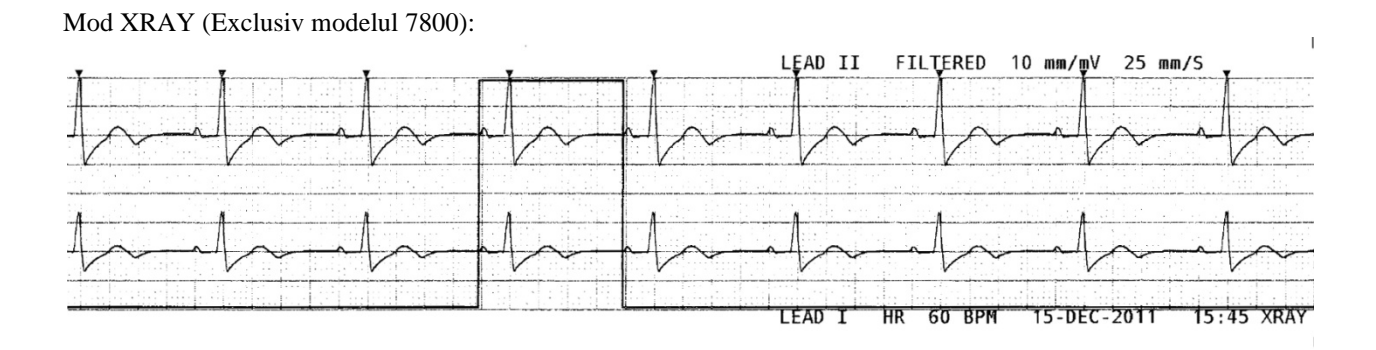

### **13.0 MESAJE DE ALARMĂ**

#### <span id="page-42-1"></span><span id="page-42-0"></span>**13.1 Semnale tip memento**

**AVERTISMENT:** La pornirea monitorului, alarmele acustice sunt inactive timp de 30 de secunde. Notă: La cerere, sunt disponibile alte opţiuni.

Următoarele mesaje sunt SEMNALE TIP MEMENTO care apar în colțul din stânga sus al afișajului monitorului. Mesajele tip memento sunt afişate cu litere albe pe un fundal roşu.

*PAUSE (PAUZĂ)***:** Indică timpul (secunde) până la activarea alarmelor acustice. *ALARM MUTE (SUPRIMARE ALARMĂ)*: Alarmele acustice au fost dezactivate. Notă: Mesajul ALARM MUTE (SUPRIMARE ALARMĂ) este echivalent cu mesajul AUDIO OFF (DEZACTIVARE SUNET).

Tasta Alarm Mute (Suprimare alarmă) îi permite utilizatorului să comute între întreruperea alarmelor acustice timp de 120 de secunde și activarea alarmelor acustice:

1. Pentru a întrerupe alarmele acustice timp de 120 de secunde, apăsați o dată scurt tasta  $\left(\frac{\times}{\cdot}\right)$ Notă: Mesajul de alarmă *PAUSE* (PAUZĂ) apare în colțul din stânga sus al afișajului.

2. Pentru a reactiva alarmele acustice, apăsați o dată scurt tasta  $\left(\frac{\cdot \cdot \cdot}{\cdot \cdot \cdot}\right)$ 

Tasta Alarm Mute (Suprimare alarmă) îi permite, de asemenea, utilizatorului să dezactiveze alarmele acustice:

- 1. Pentru a dezactiva alarmele acustice, apăsați și mențineți apăsată tasta  $\left(\frac{\times}{\cdot}\right)$  timp de trei secunde. Notă: Semnalul tip memento *ALARM MUTE* (Suprimare alarmă) apare în colțul din stânga sus al afișajului.
- 2. Pentru a reactiva alarmele acustice, apăsați o dată scurt tasta  $\left(\frac{\cdot \cdot \cdot}{\cdot \cdot \cdot}\right)$

**AVERTISMENT:** Toate alarmele sunt considerate de PRIORITATE RIDICATĂ şi necesită atenţia imediată.

#### <span id="page-42-2"></span>**13.2 Alarme de pacienţi**

Mesajele următoarele sunt ALARME DE PACIENŢI, care apar chiar sub indicaţia ritmului cardiac pe afişajul monitorului. Literele albe pe fundal roşu luminează intermitent o dată la fiecare secundă, cu un ton de alarmă acustică.

*HR HIGH (RC RIDICAT)*: Limita superioară a ritmului cardiac a fost depășită timp de trei secunde.

*HR LOW (RC REDUS)*: Limita inferioară a ritmului cardiac a fost depășită timp de trei secunde.

*ASYSTOLE (ASISTOLĂ)*: Intervalul dintre bătăile inimii a depășit șase secunde.

#### <span id="page-43-0"></span>**13.3 Alarme tehnice**

Mesajele următoarele sunt ALARME TEHNICE care apar chiar sub indicaţia ritmului cardiac pe afişajul monitorului. Literele albe pe fundal roşu luminează intermitent o dată pe secundă, cu un ton de alarmă acustică.

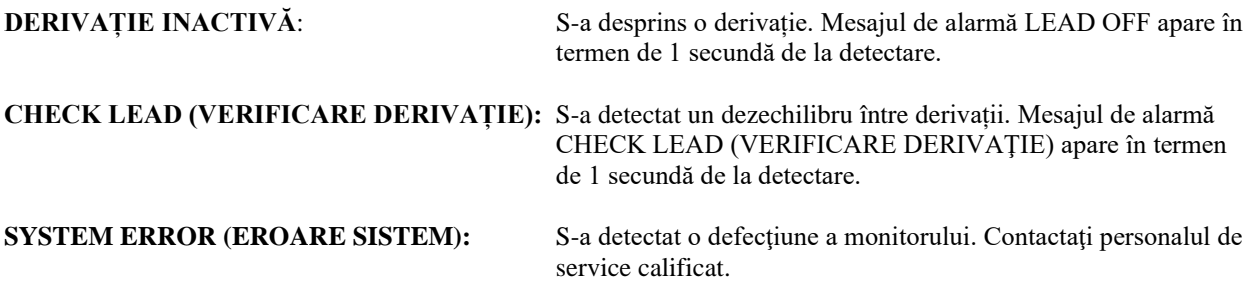

#### <span id="page-43-1"></span>**13.4 Mesaje informative**

#### **Mesajul Low Signal (Semnal redus)**

Dacă amplitudinea semnalului EKG se încadrează între 300 µV şi 500 µV (3 mm până la 5 mm la dimensiunea 10 mm/mv) pe o perioadă de opt secunde, mesajul LOW SIGNAL (Semnal redus) este afişat cu galben sub forma de undă EKG (consultaţi secţiunea de monitorizare EKG).

#### **Mesajul Pacer Detect (Detectarea stimulatorului cardiac)**

Mesajul "PACER DETECT OFF" (Detectarea stimulatorului cardiac inactivă) apare cu roșu în cazul în care circuitul de detectare a stimulatorului cardiac este dezactivat prin intermediul meniului EKG.

#### **Mesajul Check Electrode (Verificare electrod) (exclusiv modelul 7800)**

Mesajul "CHECK ELECTRODE" (Verificare electrod) va fi afişat cu galben în cazul în care valoarea impedanței unui electrod depășește 50 kΩ. Derivația corespunzătoare va aprinde intermitent valoarea în roșu, indicând că valoarea nu se încadrează în intervalul recomandat.

### **14.0 TESTAREA MONITORULUI**

<span id="page-44-0"></span>**ATENŢIONARE:** În condiţii de operare normale, nu este necesară ajustarea sau calibrarea internă. Testele de siguranță trebuie efectuate doar de către personal calificat. Verificările de siguranță trebuie efectuate la intervale periodice sau în conformitate cu reglementările locale sau guvernamentale. În cazul în care este nevoie de service, contactați personalul de service calificat.

### <span id="page-44-1"></span>**14.1 Test intern**

Porniți monitorul apăsând tasta **Power On/Standby** (Pornire/În așteptare) de pe panoul frontal. Aşteptaţi să auziţi trei semnale sonore. Apăsaţi tasta tactilă DISPLAY MENU (MENIU AFIŞARE) din meniul principal. În continuare, apăsaţi tasta tactilă TEST MENU (MENIU TESTARE). Apăsaţi tasta tactilă INTERNAL TEST (TESTARE INTERNĂ). Selectiile sunt OFF (inactiv) și ON (activ). Atunci când este activă, functia INTERNAL TEST (TESTARE INTERNĂ) generează un impuls de 1mV la 70 BPM, generând o formă de undă şi o indicaţie de 70 BPM pe afişaj şi un semnal la mufa jack stereo de pe panoul posterior şi la conectorul BNC. Funcţia INTERNAL TEST (TESTARE INTERNĂ) verifică funcțiile interne ale monitorului. Înainte de monitorizarea unui pacient, trebuie efectuată întotdeauna o TESTARE INTERNĂ. Dacă nu sunt prezente indicaţiile următoare, contactaţi personalul de service calificat.

Pentru testarea alarmelor vizuale şi audio:

Dacă alarmele sunt întrerupte sau suprimate, apăsați tasta  $\left(\frac{\times}{\cdot}\right)$  pentru a activa alarmele. Deconectați cablul trunchi EKG. Verificaţi dacă este afişat mesajul LEAD OFF (DERIVAŢIE INACTIVĂ) şi dacă alarma acustică este activă. Folosind funcţia INTERNAL TEST ON (TESTARE INTERNĂ ACTIVĂ), verificaţi următoarele aspecte: 1) Mesajul LEAD OFF (DERIVAŢIE INACTIVĂ) dispare şi 2) Monitorul începe să calculeze QRS.

### <span id="page-44-2"></span>**14.2 Simulatorul EKG**

Modelul 7600/7800 este prevăzut cu un simulator EKG integrat utilizat pentru a verifica integritatea cablului trunchi EKG, a conductoarelor și a circuitelor electronice implicate în procesarea semnalului EKG.

**ATENŢIONARE:** Cablul trunchi EKG și conductoarele sunt considerate articole consumabile, care trebuie înlocuite periodic. Pentru a preveni întreruperile cu monitorizarea pacientului, se recomandă ca un set de rezervă să fie întotdeauna disponibil.

**ATENŢIONARE:** Testarea de mai sus a simulatorului EKG trebuie efectuată înaintea fiecărei monitorizări a unui pacient. Dacă nu sunt prezente indicațiile de mai jos, contactați personalul de service calificat.

Porniți monitorul apăsând tasta **Power On/Standby** (Pornire/În așteptare) de pe panoul frontal. Aşteptaţi să auziţi trei semnale sonore. Conectați cablul trunchi EKG. Atașați cele patru conductoare la bornele simulatorului amplasate pe panoul din partea dreaptă a monitorului. Bornele sunt prevăzute cu patru etichete codificate cromatic în vederea identificării facile. Simulatorul generează o formă de undă EKG şi un interval al ritmului cardiac cuprins între 10-250 BPM (selectabil de către utilizator).

### <span id="page-45-0"></span>**14.3 Operarea simulatorului EKG**

Pentru a porni simulatorul si pentru a seta ritmul cardiac, urmati procedura de mai jos:

- 1. Apăsaţi tasta tactilă DISPLAY MENU (MENIU AFIŞARE) din meniul principal. În continuare, apăsaţi tasta tactilă [TEST MENU] (MENIU TESTARE).
- 2. Apăsaţi tasta tactilă SIM RATE (RATĂ SIMULATOR) pentru a porni simulatorul şi pentru a comuta între optiunile ritmului cardiac.
- 3. Apăsați tastele ↑FINE TUNE↓ (AJUSTARE PRECISĂ) pentru a modifica ritmul cardiac în creșteri egale cu unu.
	- 4. Asiguraţi-vă că ritmul cardiac afişat este echivalent cu ritmul selectat al simulatorului. Asiguraţi-vă că sunt afişate două curbe EKG.

NOTĂ: Atunci când simulatorul este pornit, pe ecran este afişat mesajul SIMULATOR ON (SIMULATOR PORNIT) cu galben.

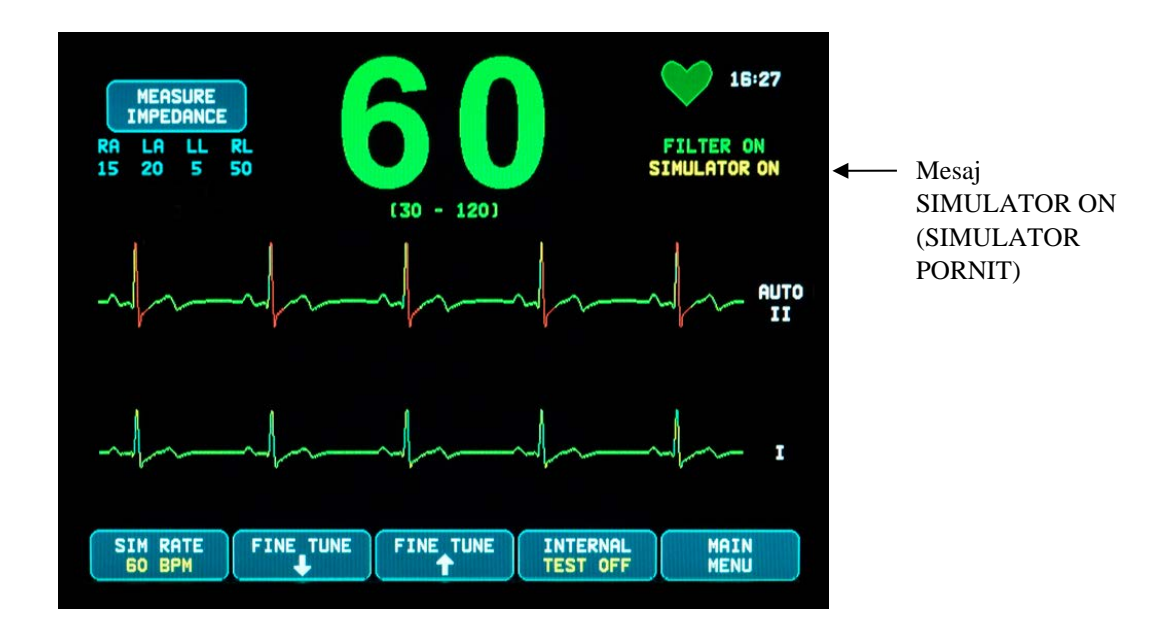

Pentru testarea alarmelor vizuale şi audio:

Dacă alarmele sunt întrerupte sau suprimate, apăsați tasta  $\left(\frac{\times}{\infty}\right)$  pentru a activa alarmele.

- 1. Setaţi SIM RATE (RATA SIMULATOR) în poziţia OFF (OPRIT). Verificaţi dacă este afişat mesajul ASYSTOLE (ASISTOLĂ) şi dacă alarma acustică este activă.
- 2. Deconectați cablul trunchi EKG. Verificați dacă este afișat mesajul LEAD OFF (DERIVAȚIE INACTIVĂ) şi dacă alarma acustică este prezentă.

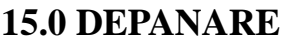

<span id="page-46-0"></span>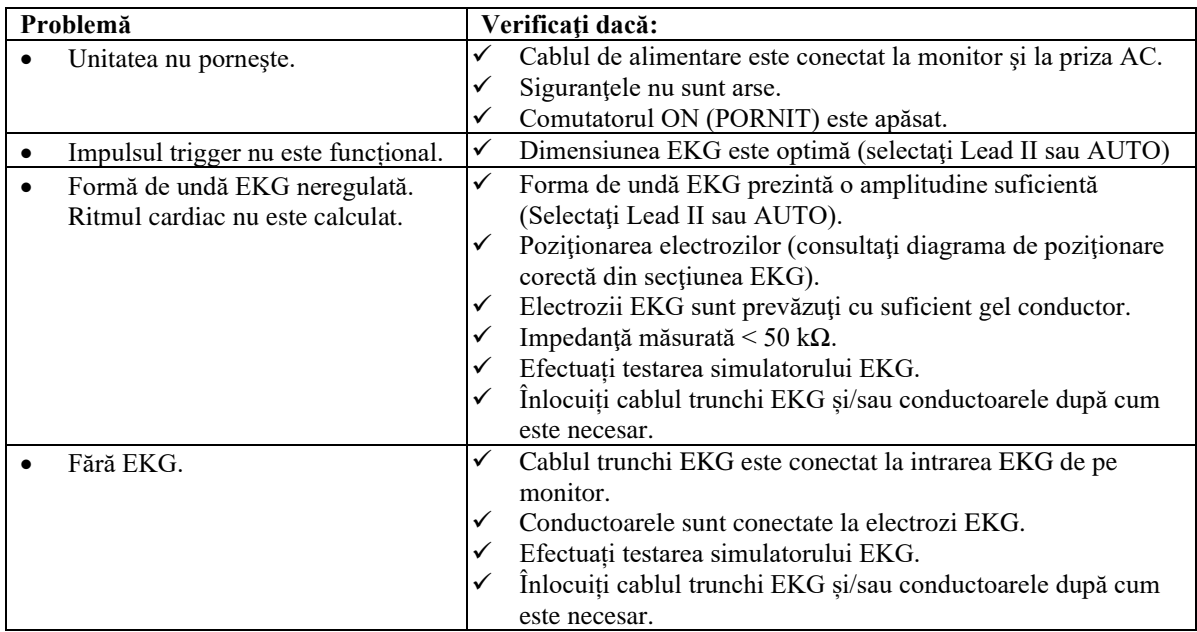

# **16.0 ÎNTREŢINERE ŞI CURĂŢARE**

### <span id="page-47-1"></span><span id="page-47-0"></span>**16.1 Monitorul**

Când este necesar, curățați suprafețele exterioare ale monitorului cu o cârpă sau un tampon umezit cu apă. Nu permiteţi lichidelor să pătrundă în interiorul instrumentului.

# **ATENŢIONARE:**

- Nu sterilizaţi monitorul în autoclavă, sub presiune sau cu gaz.
- Nu înmuiaţi sau scufundaţi în niciun lichid.
- Folosiți cu moderație soluție de curățare. Excesul de soluție se poate scurge în monitor și poate provoca deteriorări ale componentelor interne.
- Nu atingeți, apăsați sau ștergeți afișajul și capacele cu substanțe de curățare abrazive, instrumente, perii, materiale cu suprafaţă aspră, şi nu le aduceţi în contact cu elemente care ar putea zgâria afişajul sau capacele.
- Nu utilizaţi soluţii pe bază de petrol sau acetonă sau alţi solvenţi duri pentru a curăţa monitorul.

### <span id="page-47-2"></span>**16.2 Cabluri trunchi EKG și conductoare**

**ATENŢIONARE:** Nu sterilizați în autoclavă cablurile trunchi EKG sau conductoarele.

Ştergeţi cablurile folosind o cârpă umezită cu apă. Nu scufundaţi cablurile în niciun lichid şi nu permiteţi lichidelor să ajungă la conexiunile electrice.

# <span id="page-47-3"></span>**16.3 Întreţinere preventivă**

Monitorul model 7600/7800 cu trigger cardiac nu necesită întreţinere preventivă. Modelul 7600/7800 nu conţine elemente care necesită service.

Înainte de a conecta monitorul la un pacient nou, verificaţi dacă:

- Cablurile trunchi EKG și conductoarele sunt curate și intacte.
- Mesajul LEAD OFF (DERIVAȚIE INACTIVĂ) este afișat când nu sunt conectate cablul trunchi EKG și/sau conductoarele. Mesajul LEAD OFF (DERIVAȚIE INACTIVĂ) dispare la conectarea cablului trunchi EKG și a conductoarelor la simulatorul lateral.

#### **17.0 ACCESORII**

#### <span id="page-48-1"></span><span id="page-48-0"></span>**17.1 Cabluri trunchi EKG**

#### **DESCRIERE REF**

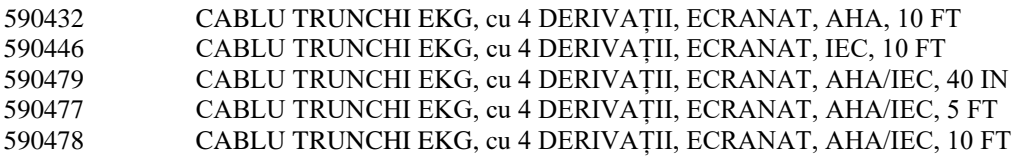

#### <span id="page-48-2"></span>**17.2 Conductoare metalice EKG**

#### **DESCRIERE** 590433 CONDUCTOARE EKG, SET CU 4 DERIVAȚII, METALIC, AHA, 24 IN 590447 CONDUCTOARE EKG, SET CU 4 DERIVAȚII, METALIC, IEC, 24 IN 590444 CONDUCTOARE EKG, SET CU 4 DERIVAȚII, METALIC, AHA, 30 IN 590448 CONDUCTOARE EKG, SET CU 4 DERIVAȚII, METALIC, IEC, 30 IN 590445 CONDUCTOARE EKG, SET CU 4 DERIVAȚII, METALIC, AHA, 36 IN 590449 CONDUCTOARE EKG, SET CU 4 DERIVAȚII, METALIC, IEC, 36 IN **REF**

#### <span id="page-48-3"></span>**17.3 Conductoare EKG din carbon**

#### **REF**

#### **DESCRIERE**

 CONDUCTOARE EKG, SET CU 4 DERIVAȚII, RT CARBON, AHA, 30 IN CONDUCTOARE EKG, SET CU 4 DERIVAȚII, RT CARBON, IEC, 30 IN CONDUCTOARE EKG, SET CU 4 DERIVAȚII, RT CARBON, AHA, 36 IN CONDUCTOARE EKG, SET CU 4 DERIVAȚII, RT CARBON, IEC, 36 IN

> **Culori AHA: alb, verde, roşu, negru Culori IEC: roşu, negru, verde, galben**

#### <span id="page-49-0"></span>**17.4 Electrozi EKG și Preg. Piele**

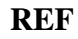

#### **DESCRIERE**

```
590436 ELECTROZI EKG, ADULȚI, 10x4/PKG, 10% KCl, SAC
590436-CS ELECTROZI EKG, ADULȚI, 15 SACI DE 40, 10% KCl, CUTIE
590494 ELECTROZI EKG, ADULȚI, 10x4/PKG, 10% KCl, SAC
590494-CS ELECTROZI EKG, ADULȚI, 15 SACI DE 40, 10% KCl, CUTIE
590291 NUPREP GEL, 4 OZ. TUB
```
#### <span id="page-49-1"></span>**17.5 Soluții de montare**

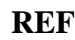

#### **DESCRIERE**

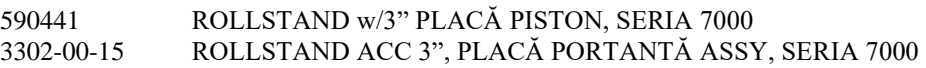

### <span id="page-49-2"></span>**17.6 Accesorii diverse**

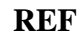

#### **DESCRIERE**

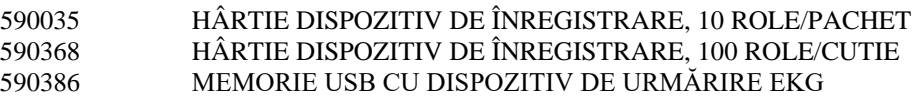

**Pentru a comanda accesorii, vă rugăm contactaţi serviciul clienţi:**

- Tel:  $+1800.247.4614$
- Tel:  $+1$  203.481.4183
- Fax: +1 203.481.8734
- E-mail: [sales@ivybiomedical.com](mailto:sales@ivybiomedical.com)

### **18.0 ELIMINARE**

#### <span id="page-50-1"></span><span id="page-50-0"></span>**18.1 Directiva 2012/19/UE privind deșeurile de echipamente electrice și electronice (DEEE)**

Eliminarea dispozitivelor sau a consumabilelor trebuie să se realizeze în conformitate cu legile şi reglementările în vigoare la nivel local, de stat şi federale.

Directiva 2012/19/UE privind DEEE - Nu eliminați produsele DEEE împreună cu deșeurile generale. La sfârşitul duratei de viață a produsului, contactați serviciul clienți IVY Biomedical Systems, Inc. pentru instrucțiuni privind returnarea.

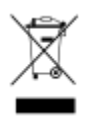

#### <span id="page-50-2"></span>**18.2 Directiva 2011/65/UE privind restricțiile de utilizare a anumitor substanțe periculoase (RoHS 2)**

Modelul 7600/7800 și accesoriile sale sunt conforme cu Directiva 2011/65/UE privind restricțiile de utilizare a anumitor substanțe periculoase (RoHS 2).

#### <span id="page-50-3"></span>**18.3 Standardul Industriei Electronice al Republicii Populare Chineze SJ/T11363-2006**

| Denumirea piesei                  | Substante și elemente toxice sau periculoase |    |    |         |            |             |
|-----------------------------------|----------------------------------------------|----|----|---------|------------|-------------|
|                                   | Pb                                           | Hg | Cd | Cr (VI) | <b>PBB</b> | <b>PBDE</b> |
| Ansamblu final<br>model 7600/7800 |                                              |    |    |         |            |             |
| Ansamblu ambalaj                  |                                              |    |    |         |            |             |
| Opțiune accesoriu                 |                                              |    |    |         |            |             |

Tabel de substante si elemente toxice sau periculoase pentru Modelul 7600/7800

**O:** Indică faptul că această substanţă toxică sau periculoasă conţinută de toate materialele omogene pentru această piesă este sub cerinţa limită din SJ/T11363-2006.

**X:** Indică faptul că această substanţă toxică sau periculoasă conţinută în cel puţin unul dintre materialele omogene utilizate pentru această piesă este peste cerinţa limită din SJ/T11363-2006.

Datele de mai sus reprezintă cele mai bune informaţii disponibile la momentul publicării.

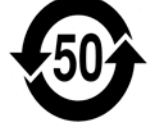

Perioadă de utilizare nedăunătoare mediului (EFUP) - 50 de ani

Anumite consumabile sau elemente OEM pot prezenta propria etichetă cu o valoare EFUP (perioada de utilizare nedăunătoare mediului) mai mică decât sistemul şi nu pot fi identificate în tabel. Acest simbol indică faptul că produsul conține materiale periculoase care depășesc limitele stabilite de standardul chinez SJ/T11363-2006. Numărul indică numărul de ani în care produsul poate fi utilizat în condiții normale, înainte ca materialele periculoase să poată provoca daune grave mediului sau sănătății oamenilor. Acest produs nu poate fi eliminat împreună cu deşeurile menajere nesortate şi trebuie colectat separat.

## **19.0 SPECIFICAŢII**

<span id="page-51-0"></span>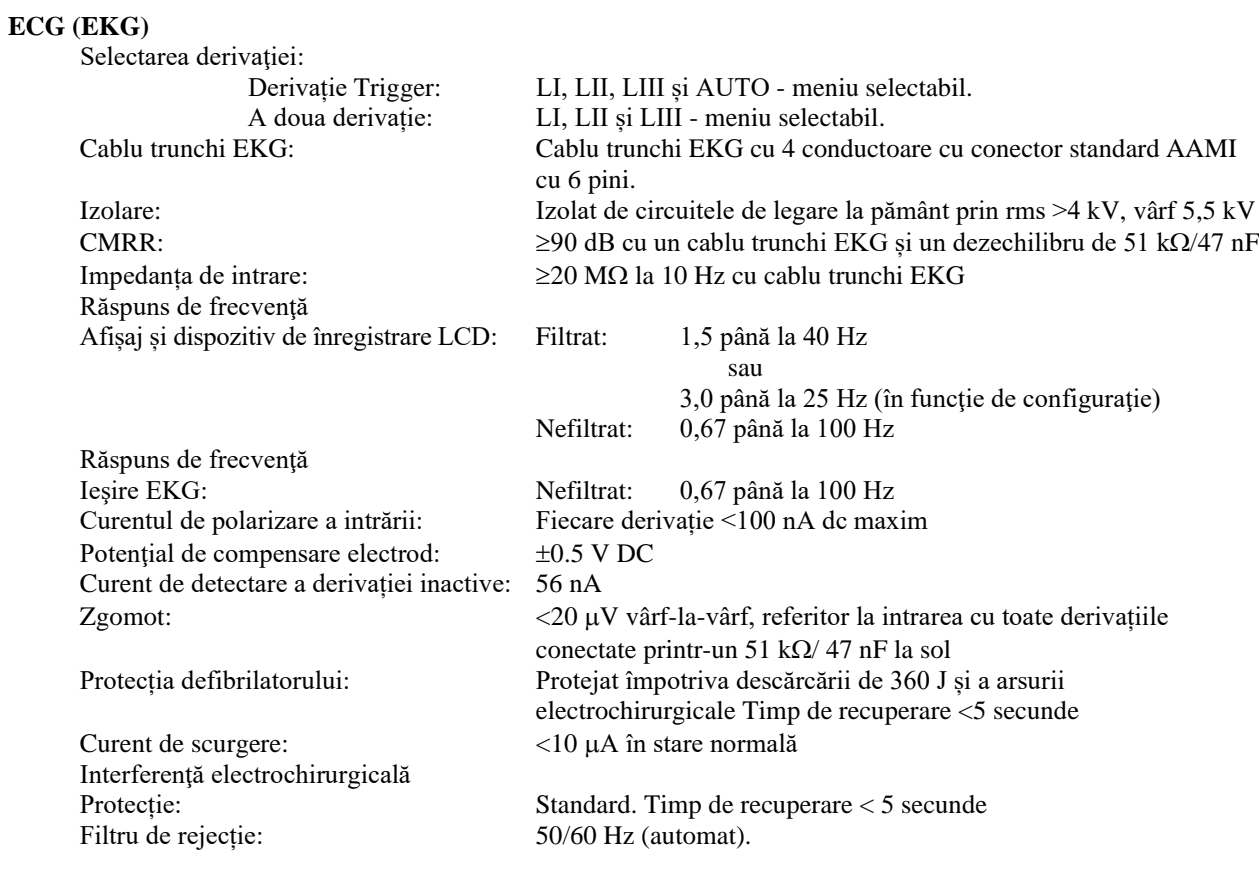

#### **Măsurătoarea impedanţei electrodului (exclusiv modelul 7800)**

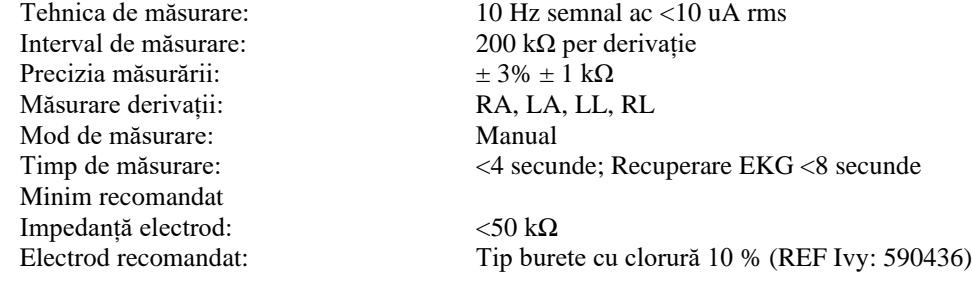

#### **Cardiotahometru**

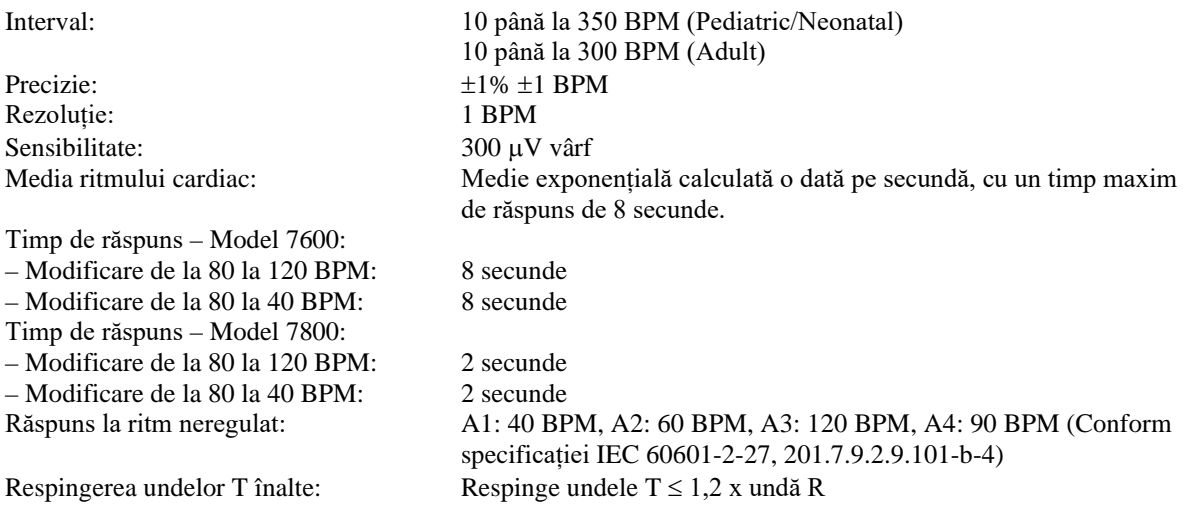

#### **Respingerea impulsurilor stimulatorului cardiac**

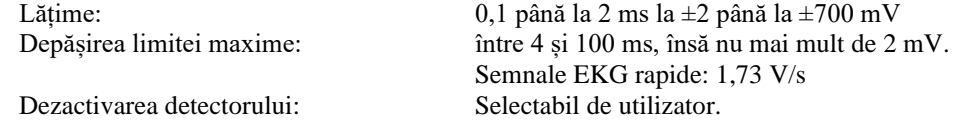

**ATENŢIONARE:** Impulsurile stimulatorului cardiac nu sunt prezente la nicio ieşire a panoului posterior.

#### **Alarme**

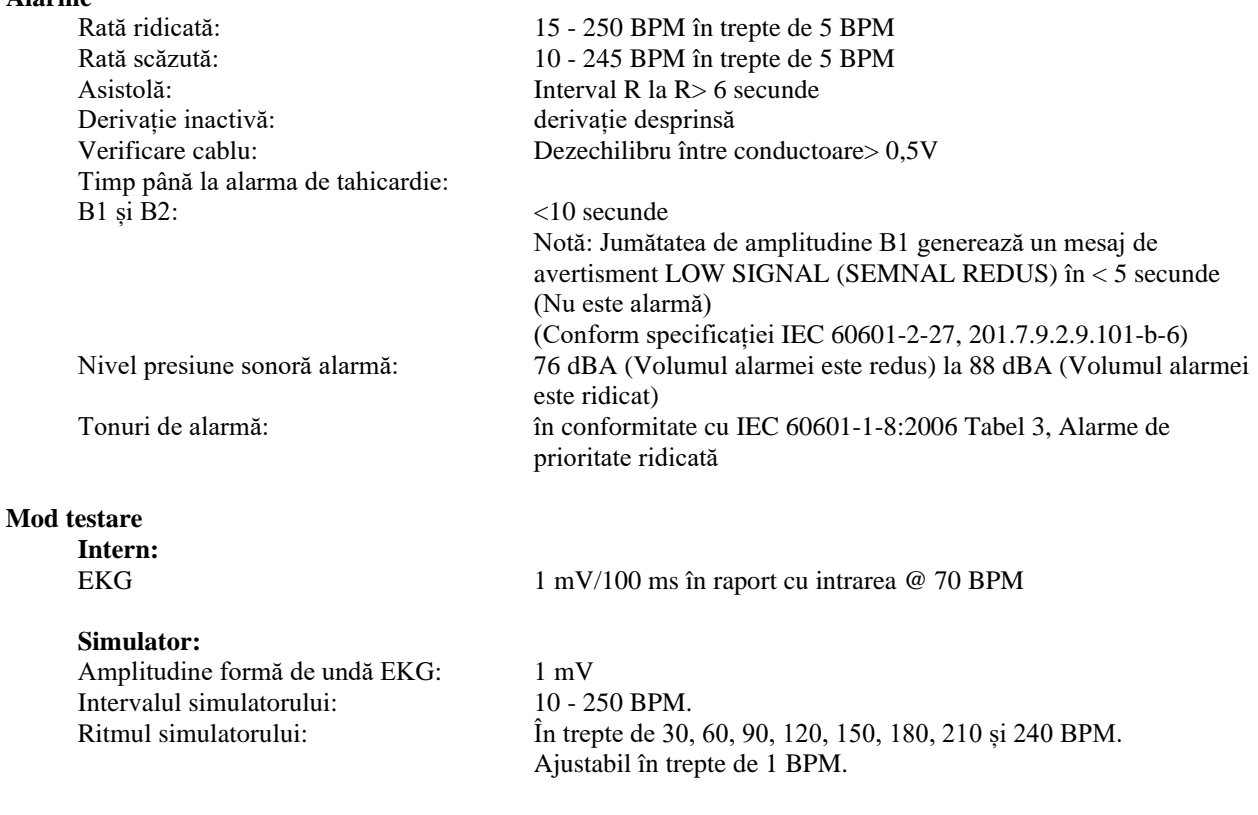

#### **Afişaj - Model 7600**

Viteza de verificare: 25, 50 mm/s

#### **Afișaj - Model 7800**

Viteza de verificare: 25, 50 mm/s

Tip: LCD ecran tactil color TFT cu matrice activă (640x480) Traiectorii EKG duble simultane cu funcție de "înghețare".<br>Dimensiunea ecranului: 13.25 cm x 9.94 cm. diagonala de 16.5 cm (6.5 in) 13,25 cm x 9,94 cm, diagonala de 16,5 cm  $(6,5 \text{ in})$ 

Tip: LCD ecran tactil color TFT cu matrice activă (640x480) Traiectorii EKG duble simultane cu funcție de "înghețare".<br>Dimensiunea ecranului: 17.09 cm x 12.82 cm, diagonala de 21.36 cm (8.4 in) 17,09 cm x 12,82 cm, diagonala de 21,36 cm (8,4 in)

#### **Port USB şi transfer de date (Exclusiv modelul 7800)**

Tip: Unitate flash USB (stick de memorie) Stocare EKG: Cele mai recente 200 de evenimente

#### **Modul Ethernet (Exclusiv modelul 7800)**

Interfață rețea: RJ45 (10BASE-T) Protocol: TCP/IP Rata pachetului: 250 ms Rata de date EKG: 240 probe/s Adresă IP implicită: 10.44.22.21 Canale: 2

Compatibilitate Ethernet: Versiunea 2.0/IEEE 802.3 Temperatura standard: 32 până la 158 °F (0 până la 70 °C) Dimensiune: 1,574 x 1,929 in (40 mm x 49 mm)

#### **Mecanic – Model 7600**

#### **Mecanic – Model 7800**

Dimensiune: Înălțime: 7,49 in. (19,02 cm) Lăţime: 7,94 in. (20,17 cm) Adâncime: 5,18 in. (13,16 cm) Greutate: 3,9 lbs (1,80 kg)

Dimensiune:  $\hat{\text{In\ddot{a}}}\text{lime: } 8,72 \text{ in. } (22,14 \text{ cm})$ Lățime: 9,25 in. (23,50 cm) Adâncime: 6,10 in. (15,49 cm) Greutate: 5,6 lbs (2,54 kg)

#### **Dispozitiv de înregistrare**

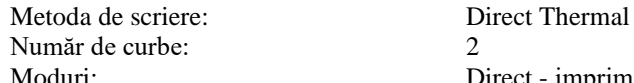

Rata de date: 500 de probe

#### **Ieşire sincronizată (Trigger)**

Testarea semnalului de intrare

Întârziere declanșare ieșire: <2 ms Precizie de declanșare de la R la R:  $\pm 75 \mu$ Intrare tipică  $\omega$  1 mV

Impedanță de ieșire: <100 Ω Sensibilitate și ajustare prag: Complet automat

#### **Ceas în timp real**

Rezoluție: 1 minut Afișaj: 24 de ore

#### **Mediu de operare**

Interval de temperatură: 5°C până la 40°C Umiditate relativă: 0% până la 90% fără condens Altitudine: -100 metri până la +3.600 metri<br>Presiune atmosferică: 500-1060 mbar Presiune atmosferică:

#### **Mediu de depozitare**

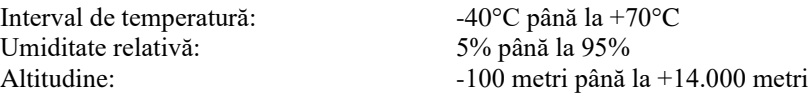

Direct - imprimare manuală Timed (Temporizat) - Butonul Print (Imprimare) iniţiază o tipărire de 30 de secunde. Delay (Întârziere) – Înregistrează timp de 20 de secunde înainte și 20 de secunde după apariția unei alarme de 25 mm/s. Înregistrează 15 secunde înainte și 15 secunde după apariția unei alarme la 50 mm/s. XRAY **(Model 7800 Only)** (exclusiv modelul 7800) – Înregistrează timp de 10 secunde înainte și 10 secunde după realizarea unei radiografii Viteza hârtiei: 25 și 50 mm/s Rezoluție: Vertical - 200 puncte/in. Orizontal - 600 puncte/in. la ≤25 mm/s 400 puncte/in.  $la > 25$  mm/s Răspuns frecvență: > 100 Hz la 50 mm/s

la derivațiile EKG: Condiții: Undă sinusoidală ½, diametru 60 ms, amplitudine 1 mV, 1 impuls/secundă Durata impulsului: 1 ms, 50 ms, 100 ms sau 150 ms (în funcție de configurație) Amplitudinea impulsului: 0 V până la +5 V sau -10 V până la +10 V (în funcție de configurație) Polaritatea amplitudinii pulsului: Pozitiv sau negativ (în funcție de configurație)

Putere necesară: Ceasul în timp real funcționează chiar dacă monitorul este alimentat sau nu cu energie. Ceasul în timp real este alimentat cu o baterie cu litiu dedicată a cărei durată de viață este de minimum 5 ani la o temperatură de 25°C Notă: Bateria cu litiu dedicată a ceasului în timp real este integrată în pachetul SNAPHAT (nu o baterie izolată) şi este considerată prin urmare "inclusă în echipament".

Protecție împotriva pătrunderii fluidelor: IPX1 - Protecție împotriva căderii verticale de picături de apă

# **Cerinţe de alimentare**

Frecvența liniei: Clasificarea și tipul siguranțelor: T 0,5 AL, 250 V Putere maximă ac Consum: 45 VA

100-120 V ~; 200-230 V ~ $50/60$  Hz

Putere recuperată: Automat, dacă alimentarea se restabilește în 30 de secunde

### **20.0 RESPECTAREA REGLEMENTĂRILOR**

<span id="page-56-0"></span>Unitatea respectă sau depăşeşte specificaţiile:

- ANSI/AAMI ES60601-1: A1:2012, C1:2009/(R)2012 și A2:2010/(R)2012
- IEC 60601-1 Ediția 3.1 (2012)/EN 60601-1:2006 + A1:2013 + A12:2014
- IEC 60601-1-2 a  $4^a$  ediție (2014)
- IEC 60601-1-6:2010 (ediția a treia) + A1:2013; IEC 62366:2007 (prima ediție) + A1:2014
- IEC 60601-1-8:2006 (ediția a doua) + Am.1:2012
- IEC 60601-2-27 (2011)
- IEC 62304:2006
- CAN/CSA-C22.2 Nr. 60601-1:2014
- CAN/CSA-C22.2 Nr. 60601-1-2:2016
- MDD 93/42/CEE
- CE 0413
- ISO 13485:2016
- RoHS2 2011/65/UE
- DEEE 2012/19/UE
- FDA/CGMP
- MDSAP

### **RESPECTAREA REGLEMENTĂRILOR**

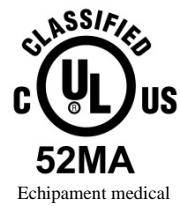

În ceea ce privește șocurile electrice, incendiile și pericolele mecanice, numai în conformitate cu

ANSI/AAMI ES60601-1 (2005) + AMD 1 (2012), CAN/CSA C22.2 Nr. 60601-1(2014), IEC 60601-2-27 (2011), IEC 60601-1-6:2010 (ediția a treia) + A1:2013, IEC 60601-1- 8: 2006 (ediția a doua) + Am.1: 2012

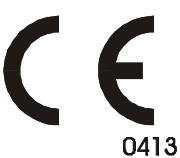

Ivy Biomedical Systems, Inc. a declarat că acest produs se conformează Directivei 93/42/CEE a Consiliului privind dispozitivele medicale în condiţiile în care este utilizat conform instrucţiunilor furnizate în Manualul de operare şi service.

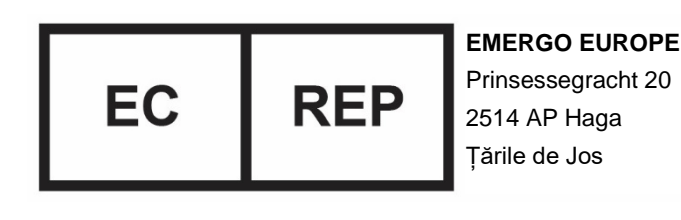

Conformitatea eurasiatică (EAC): Acest produs a trecut toate procedurile de evaluare (aprobare) a conformității care corespund cerințelor reglementărilor tehnice aplicabile ale Uniunii Vamale.